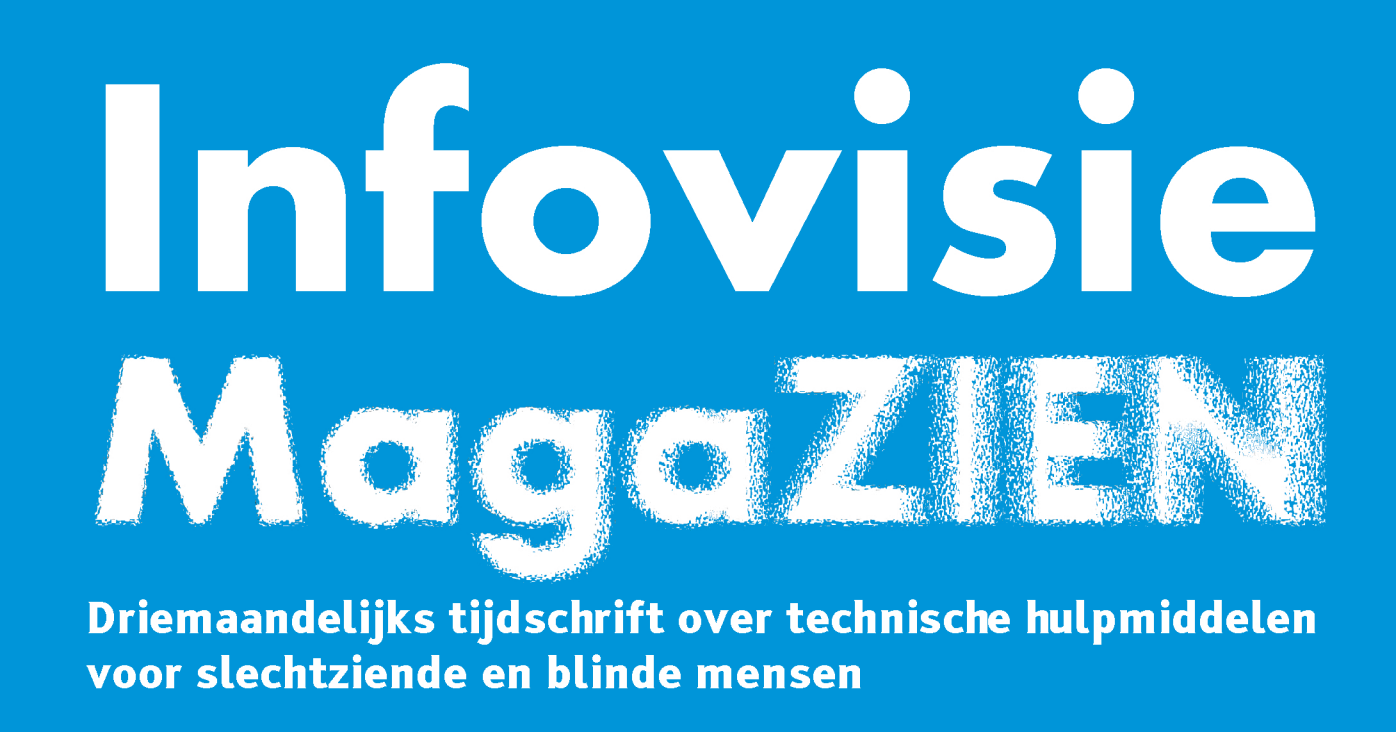

Jaargang 28 - Nummer 1 - Maart 2014

# In dit nummer:

- Toegankelijkheid: Mac OS X Mavericks en iWork
- The making of oogContact.net
- Top 10 Audiogames voor de iPad

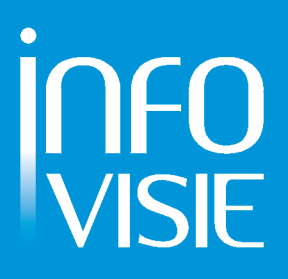

# INFOVISIE MAGAZIEN - maart 2014 - JAARGANG 28

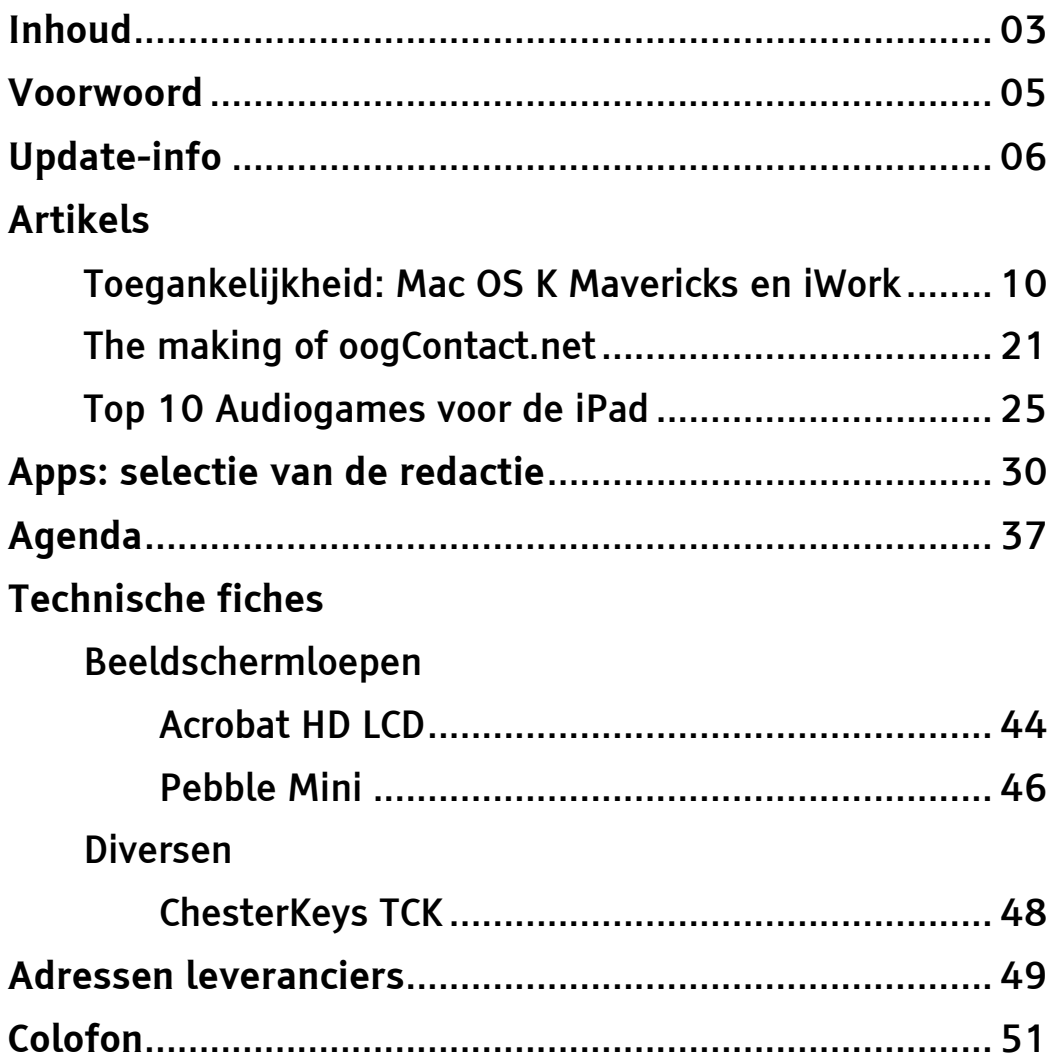

We willen de lezers van Infovisie MagaZIEN erop attent maken dat dit tijdschrift ook in daisy-audioformaat op cd beschikbaar is. Het wordt professioneel voorgelezen en verschijnt quasi-gelijktijdig met de zwartdruk- en de HTML-versie. Als u naar dat formaat wil overschakelen, kunt u ons dat melden.

Wij sturen u graag een proefversie op.

De daisyversie van Infovisie MagaZIEN kan ook via anderslezen.be gedownload worden. Vraag ernaar!

# VOORWOORD

Beste lezer,

Met dit nummer starten we de achtentwintigste jaargang van Infovisie MagaZIEN.

U vindt, zoals u gewoon bent, eerst het meest recente nieuws uit de sector hulpmiddelen voor mensen met een visuele beperking. Uitschieter is wel de beslissing van Microsoft om het commerciële schermuitleesprogramma Windows Eyes voor Officegebruikers gratis ter beschikking te stellen. Details in de Update-info.

We hebben drie grote artikels voor u. Het eerste gaat over de nieuwste versie van het OS (besturingssysteem) op Apple Maccomputers dat onder de naam Mavericks ('buitenbeentjes') gelanceerd werd. Jos Verhaegh en Jeroen Baldewijns - Blindenzorg Licht en Liefde hebben zowel het OS als de nieuwe office suite iWork kritisch bekeken op toegankelijkheid.

Als de term 'sociale netwerken' valt, denkt iedereen onmiddellijk aan Facebook (en een beetje aan Twitter). Contacten onderhouden, nieuwtjes uitwisselen, het kan allemaal met Facebook, maar helaas laat de toegankelijkheid ervan veel te wensen over. Daarom startten onze collega's van Visio onlangs met een eigen sociaal netwerk, nl. oogcontact.net.

De motieven om een apart netwerk op te starten en de concrete uitvoering van Oogcontact.net worden door Timon van Hasselt (Visio) toegelicht.

Computers, oorspronkelijk bedacht als doodernstige rekentuigen, zijn nu onmisbaar bij spelletjes of games. Dat de iPad erg goed toegankelijk is, weet u als lezer van dit blad onderhand wel. Petra Hakvoort verzamelde voor haar artikel niet minder dan tien iPadgames waarbij het geluidskanaal een essentieel spelelement vormt.

De redactie selecteerde opnieuw een reeks 'apps' voor tabletcomputers op basis van originaliteit en toegankelijkheid.

Tussen onze agenda en de adressenrubriek krijgt u de technische fiches van enkele beeldschermloepen en van de Chesterkeys, een grootlettertoetsenbord voor de iPad.

Veel leesplezier,

Jan Engelen

# UPDATE-INFO

### **Nederlands voor NOXON radio**

De DAB-radio (Digital Audio Broadcasting) werd in het vorige nummer reeds aangekondigd. Hij is nu ook verkrijgbaar met een Nederlandse stem die de namen van de beschikbare radiostations uitspreekt. De menu's verschijnen in het Nederlands op het scherm, maar worden in het Engels of Duits uitgesproken. Het model met ingebouwde herlaadbare batterij en usb-stick kost 160 euro. Er is ook een uitvoering zonder batterij die 120 euro kost. Info: www.radiowinkel.com en www.noxonconnect.de

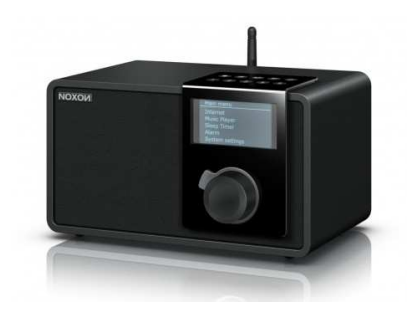

### **Zeven Vlaamse audiokranten**

Dankzij de samenwerking tussen de Vlaamse Overheid (departement Cultuur), Kamelego vzw en Gopress (ondersteund door Mediargus) wordt de toegankelijkheid van onlinekranten verbeterd. Zeven Vlaamse kranten zijn sinds 10 december 2013 in een toegankelijke digitale vorm beschikbaar: De Standaard, Het Nieuwsblad, Het Belang van Limburg, Het Laatste

Nieuws, De Tijd en Gazet van Antwerpen. Er is keuze uit twee digitale leesvormen: de gesproken audiokrant of de digikrant (enkel) tekstversie. Beide vormen worden gemaakt door Kamelego. De audiokrant is een daisyversie met een Vlaamse computerstem. De abonnee beluistert zijn krant op een daisyspeler, via daisysoftware op zijn computer of via www.anders lezen.be. Binnen afzienbare tijd is het ook mogelijk de kranten te lezen via smartphone of tablet. Er wordt gewerkt aan de apps (iOS en Android) die dat op een gebruiksvriendelijke manier mogelijk maken. Om een audiokrant of een digikrant te kunnen ontvangen, moet je een abonnement nemen. Een audiokrant kun je eerst uitproberen met een gratis demo-exemplaar of je kunt een gratis testweek aanvragen. Een audiokrant en een digikrant kosten evenveel, maar de helft tot een derde minder dan de gedrukte versie. Je moet wel beschikken over een daisyspeler of een computer/smartphone/ tablet met daisysoftware. En, je kunt geen gebruik maken van allerlei promoties op bijvoorbeeld boeken en cd's. Meer info bij www.kamelego.be en er is een hulpmiddeleninfo beschikbaar op

www.hulpmiddeleninfo.be/pub\_vi sus.html.

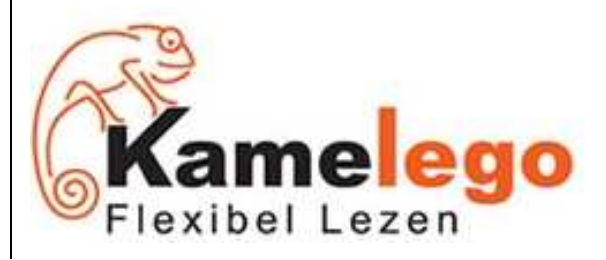

### **E-boeken in Vlaamse bibliotheken**

Vanaf april 2014 lenen lenen de Vlaamse bibliotheken e-boeken uit. Ongeveer 180 bibliotheken doen mee in de startfase. Er wordt gestart met een divers aanbod van 300 boeken. Die boeken kunnen gelezen worden op tablets en smartphones. Lezers kunnen drie e gedurende vier weken ontlenen aan vijf euro. De techniek da daarachter is het onlinedaisyprotocol dat zowel voor commerciële e-boeken als voor gesproken daisyboeken ingezet wordt. Door het gebruik van onlinedaisy zijn ook de e-boeken toegankelijk. Als men de bibliotheek bezoekt, is de hele e-boekencatalogus gratis raadpleegbaar. België is het eerste land ter wereld dat die mogelijkheden biedt. Het blijft uitkijken hoe dat alles in praktijk gaat functioneren en gebruikt worden. . Ongeveer 180 bibliotheke<br>en mee in de startfase. Er<br>rdt gestart met een divers<br>nbod van 300 boeken. Die<br>eken kunnen gelezen word<br>tablets en smartphones.<br>zers kunnen drie e-boeken Www.hulpmiddeleninfo.be/pub\_vi<br>
us.html.<br>
Us.html.<br>
Us.html.<br>
Us.html.<br>
Us.html.<br>
Itself Lezen<br>
intelligente boeken in Vlaamse<br>
boeken in Vlaamse<br>
boeken in Vlaamse<br>
boeken in Vlaamse<br>
boeken in Vlaamse<br>
looff boeken boeke

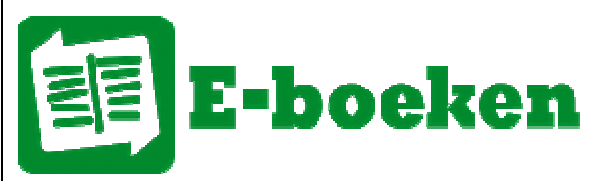

De I-Cane Mobilo is een intelligente blindenstok waarvan de functie van de witte stok verrijkt wordt met moderne gps-navigatie- en sensortechnologie sensortechnologie (sonar). De stok kan obstakels bstakels op borst- en hoofdhoogte detecteren en de gebruiker ervoor waarschuwen. Een bewegende pijl (met trilfunctie) in de stok geeft de richting aan waarin gelopen moet ting aan waarin gelopen moet<br>worden en geeft ook de hindernissen aan door snel omhoog te bewegen. De I-Cane Mobilo moet in combinatie met een smartphone (iPhone of Android) gebruikt worden om gebruik te kunnen maken van de gps gpsfunctie. Er werd ongeveer 10 jaar gewerkt aan het product. Daarbij werd veel beroep gedaan op gebruikersinput. Optelec wordt alvast verdeler van de I I-Cane Mobilo. De richt richtprijs bedraagt 1.750 euro, zonder smartphone en netwerkabonnement. Info: http://i-cane.nl. Cane Mobilo is een<br>ligente blindenstok waarv<br>nctie van de traditionele

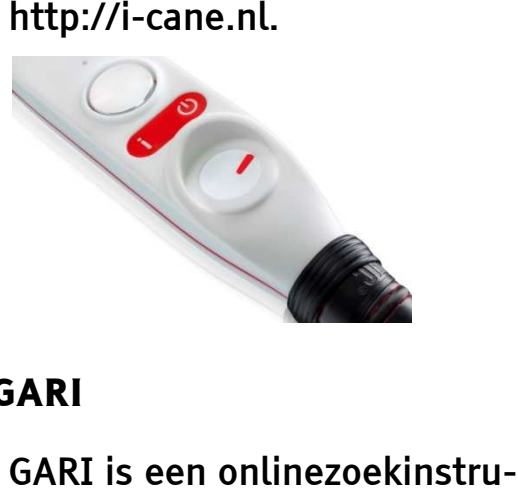

### **GARI**

GARI is een onlinezoekinstru ment voor smartphone, tablet en app. Het letterwoord GARI staat

voor Global Accessibility Repor Reporting Initiative en is een project van het Mobile Manufacturers Forum. De bezoeker kan er zoeken op toegankelijke smartphones, tablets en apps. Volgende zoekcriteria op toestelniveau zijn mogelijk: handigheid (dexterity), visueel, gehoor, spraak en cognitie. Er kan ook gezocht worden op regio (werelddeel) en fabrikant. Tenslotte is er een uitgebreide zoekmogelijkheid waar o.a. gezocht kan worden op 28 aspecten in verband met visuele handicap. De website is in het Engels: smartphones, tablets en ap<br>Volgende zoekcriteria op<br>toestelniveau zijn mogelijk<br>handigheid (dexterity), vis<br>gehoor, spraak en cognitie<br>kan ook gezocht worden op<br>(werelddeel) en fabrikant.<br>Tenslotte is er een uitgebr<br>zoekmo

http://gari.info/index.cfm

Voor de mobiele telefoons is de site ook beschikbaar in het Nederlands:

http://www.mobileaccessibility.in fo/index.cfm?lang=nl

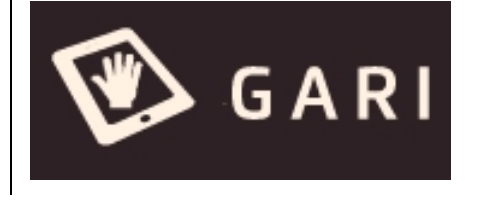

### **Zoomtext & Windows 8.1**

Zoomtext versie 10.1.3 is nu compatibel met Windows 8.1. Het bekende vergrotingsprogramma is tevens compatibel met Microsoft Office 2013 en browser Internet Explorer 10. De vergroting werkt sneller bij video's en spelletjes en biedt meer vergrotingsfactoren. vergrotingsfactoren. Alle details over nieuwigheden kunt u

nalezen op http://www.aisquared .com/zoomtext/more/whats\_new\_ windows 8 of bij uw leverancier.

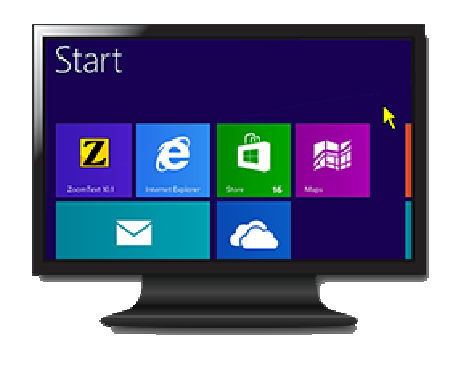

### **Wandelrobot**

Het Japanse bedrijf NSK komt op de markt met een robot voor personen met een visuele handicap. Het gaat om een wandelrobot die hindernissen helpt vermijden. Maar hij kan geen trappen nemen. Het blijft afwachten of dergelijk apparaat werkelijk aanslaat. Het ziet er allemaal erg futuristisch uit maar het is wel goed om weten dat die technologie bestaat en in een praktisch product uitmondde Verdere info in het Engels op http://www.nsk.com/company/pr esslounge/news/2013/press110 5a.html. dicap. Het gaat om een<br>idelrobot die hindernissen<br>ot vermijden. Maar hij kan<br>n trappen nemen. Het blijf<br>achten of dergelijk apparaa<br>kelijk aanslaat. Het ziet er<br>maal erg futuristisch uit m<br>is wel goed om weten dat<br>inologie

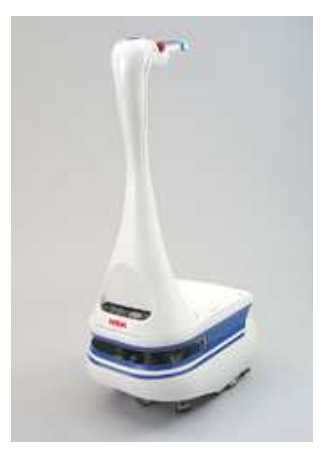

### **DAISY-support**

DAISY-support is een vrij recent opgestarte organisatie die service en support aanbiedt voor alle Daisyproducten en alle toebehoren zoals cd-spelers, geheugenkaarten enz. DAISY-support geeft training, persoonlijke begeleiding, workshops en productpresentaties. DAISY-support werkt samen met alle fabrikanten van daisyproducten om een zo optimaal mogelijke service aan te bieden voor zowel gebruikers als leveranciers. De nadruk ligt op het leren gebruiken van daisy online (streamen van gesproken boeken & publicaties). Info: www.daisy-support.be.

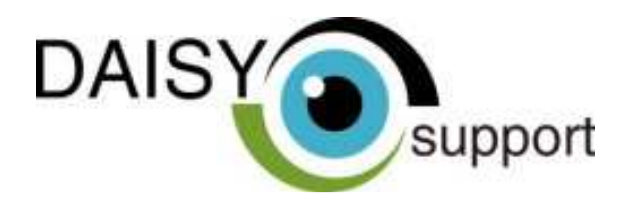

### **Window-Eyes gratis bij MS- Office**

Op de valreep van onze redactiedeadline vernemen we dat Microsoft en GW Micro de handen in elkaar hebben geslagen. Het gevolg daarvan is dat wie Office 2010 (of recenter) gekocht heeft, nu gratis het schermuitleesprogramma Window-Eyes kan downloaden. We kunnen dat toch wel een opmerkelijk initiatief noemen. MS-Office wordt natuurlijk veel gebruikt en met dat aanbod wordt het uitkijken wat de concurrentie (Jaws, Cobra en Supernova) gaat doen. Wie echter geen MS-Office gebruikt, blijft aangewezen op de aankoop van een schermuitleesprogramma. Info bij Integra (B) of Babbage (NL) of online: www.windoweyesforoffice.com

# ARTIKELS

# **Toegankelijkheid bij Mac OS X Mavericks en iWork versie 5**

Jos Verhaegh, Jeroen Baldewijns - Blindenzorg Licht en Liefde

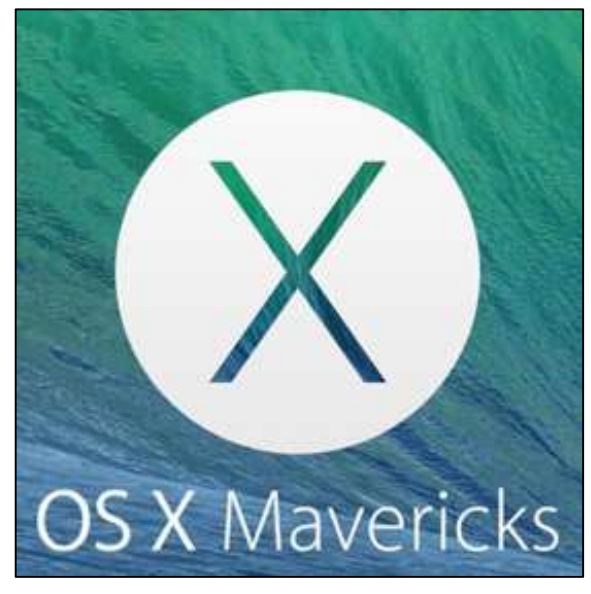

Een paar maanden geleden lanceerde Apple zijn nieuw besturingssysteem voor de Mac: Mac OS X Mavericks, en gooide er meteen ook nog een nieuwe iWorkversie tegenaan. Onze eerdere ervaringen met diens voorgangers, zijn dat er telkens ook nieuws te rapen valt op vlak van toegankelijkheid. We waren er dus als de kippen bij om die nieuwe software op de testbank te mikken.

Voor dit artikel werkten we met Mac OS X Mavericks v10.9.1. en iWork v5.0.1.

### **Mavericks toegankelijkheid**

Het paneel 'Toegankelijkheid' heeft in OS X 10.9 geen grote verandering ondergaan. Dat paneel werd pas grondig herschikt in OS X 10.8.

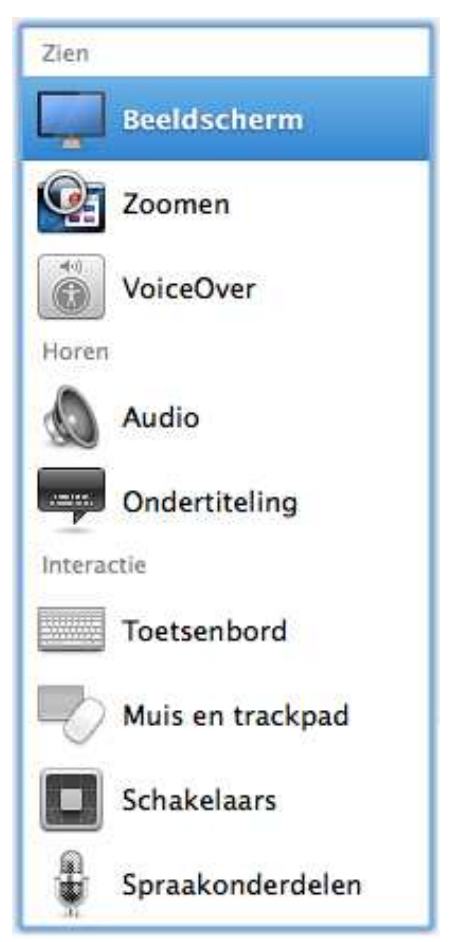

Wel werden er kleine naamsveranderingen doorgevoerd en zijn er twee rubrieken bijgekomen onder de kopjes 'Horen' en 'Interactie'. Onder het kopje 'Interactie' (alternatieve bediening van de Mac), verscheen de nieuwe rubriek 'Schakelaars'. Dat is weer een revolutionaire stap. Nooit eerder werd de

bediening van schakelaars binnen een besturingssysteem geïntegreerd. Vroeger was er altijd externe software nodig om schakelaars te kunnen aansturen. We laten dat aspect even links liggen maar, omdat dat een hulp zou kunnen zijn voor personen die naast een visuele ook een fysieke handicap hebben, willen we dat later graag eens nader bekijken. Ook nieuw is de rubriek 'Ondertiteling' onder het kopje 'Horen'. Zowel 'Schakelaars' als 'Ondertiteling' deden al eerder hun intrede op de iPad en iPhone via iOS 7. Hoewel 'Ondertiteling' onder het kopje 'Horen' staat, biedt dat ook voor een aantal slechtzienden zeker een meerwaarde. Daarmee kun je namelijk zelf profielen aanmaken waarin je de grootte, de kleur, het lettertype en de achtergrond van de ondertiteling bij video's aangeeft. Wanneer je vervolgens een film bekijkt via iTunes, dan worden die instellingen automatisch toegepast. Hieronder zie je een voorbeeld met de klassieke ondertiteling met een doorschijnende achtergrond

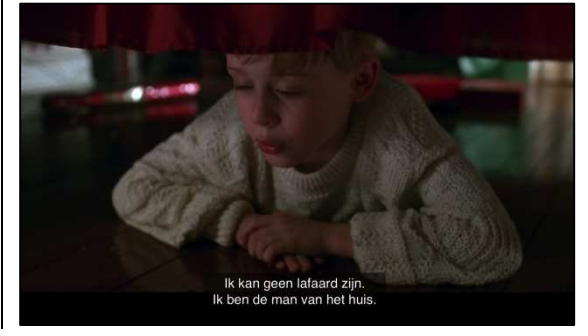

en verder een voorbeeld met de door Mac OS X bijgewerkte ondertitels.

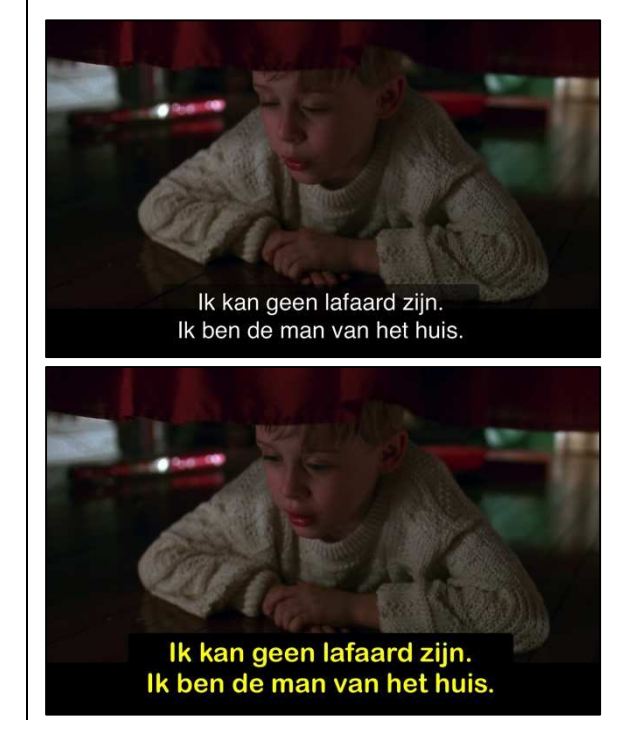

#### … en voor visus

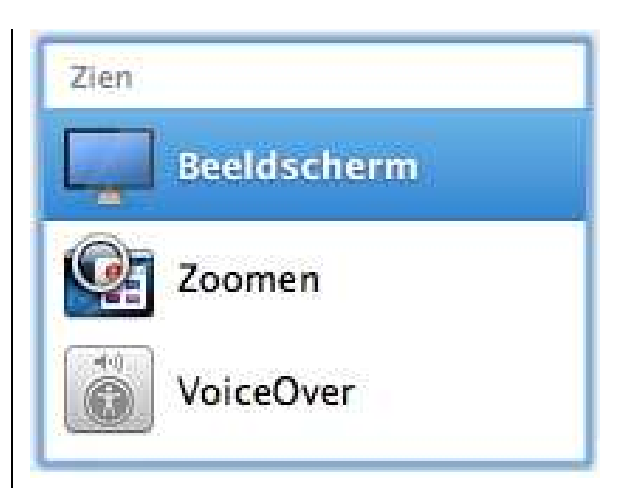

Apple heeft de naam van de rubriek 'Weergave' veranderd in 'Beeldscherm'. De mogelijkheden binnen die rubriek blijven wel dezelfde: kleuren omkeren, grijstinten gebruiken, contrast verbeteren en de cursorgrootte aanpassen. Bij deze kan je de muispijl aanpassen en niet de tekstcursor (bij OS X 10.8 werd

dat de 'aanwijzergrootte' genoemd).

De rubrieknaam 'Vergroot/verklein' is gewijzigd in 'Zoomen'. Ook in die rubriek is niets veranderd. Je vindt daar de gangbare vergrotingsfuncties terug, met bijbehorende opties zoals de zoomstijl, het volgen van de focus …

Het volgen van de cursor bij vergroting is ook verbeterd. De cursor wordt nu netjes in beeld gebracht ondanks het overzichtsverlies op je scherm.

Ook de rubriek 'VoiceOver' (VO) bleef ongewijzigd. In het VOhulpprogramma is er slechts één wijziging te bespeuren. Bij de categorie 'Geluid' is er een aankruisvakje bijgekomen om de nieuwe functie 'audioducking' in of uit te schakelen.

Audioducking onderdrukt het mastergeluid van de computer wanneer de stem van VO spreekt. Als je dus een filmpje afspeelt in iTunes of naar de webradio luistert en je wilt naar de knop om het filmpje of de stream te pauzeren, dan zorgt audioducking ervoor dat het geluid van het filmpje of de radio wordt onderdrukt zodat de VoiceOver-melding duidelijk verstaanbaar is.

Het mag gezegd worden: hiermee loopt Apple weer voorop. Al sinds VO beschikbaar is voor iOS, wordt dergelijke geluidsonderdrukking toegepast

op de iPhone, iPod en iPad. Schermuitleesprogramma's voor Windows kennen die mogelijkheid niet, terwijl dat toch een zeer nuttige optie is voor gebruikers van een schermuitlezer.

Daarnaast zijn er nog wat minder opvallende verbeteringen onder de motorkap van VO aanwezig. Voor anderstaligen of personen die de Engelse taal niet vaak gebruiken, heeft Apple bijvoorbeeld verschillende nieuwe stemmen toegevoegd. Helaas gaat het toch nog wat mis met de geïntegreerde stemmen van Nuance. Zowel bij de Nederlandse stemmen Claire en Xander als de Vlaamse stem Ellen, zijn de problemen die al enkele jaren aanwezig zijn, niet opgelost. Het voorlezen van de extensie bij een bestand, adressen van webpagina's en e-mailadressen, gaat niet steeds zoals het hoort. Dat probleem doet zich niet voor met de stemmen van iVox die apart aangekocht kunnen worden. We vermoeden dus dat het probleem zich eerder bij de spraaksynthese van Nuance dan bij VoiceOver situeert.

### Nieuwe interface-elementen

Nieuw zijn de tabbladen in Finder-vensters. Daarmee kun je in een venster snel switchen tussen de inhoud van meerdere

mappen. Die nieuwigheid is vlot bruikbaar voor gebruikers van VO.

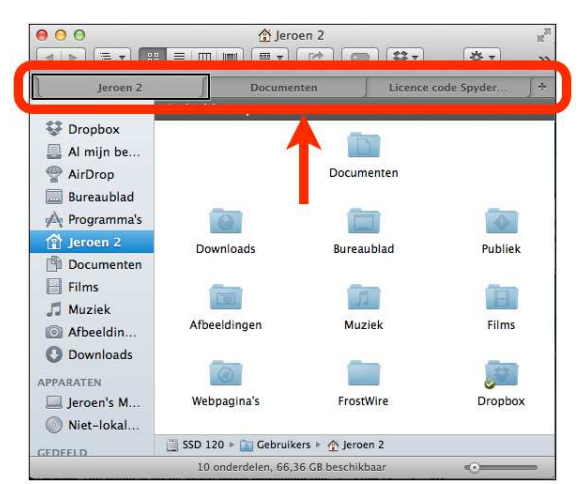

### Een tweede nieuwigheid zijn doorgedreven mogelijkheden om elke map of elk document te markeren met een of meer tags.

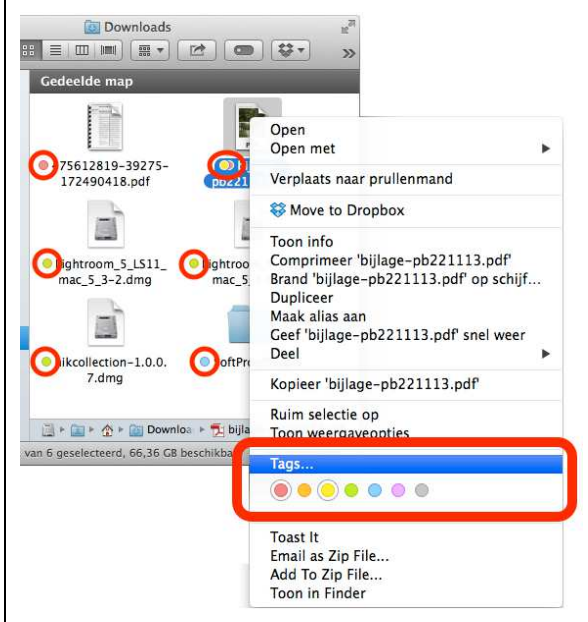

Ook die nieuwigheid is bruikbaar met VO. In het contextmenu zijn de gekleurde tags niet bereikbaar zonder muis. Maar een stapje dieper in het contextmenu, bij Tags, kun je met het toetsenbord de gewenste tag koppelen door hem in te typen of een nieuwe tag aanmaken. Een nadeel is wel dat een tag

die gekoppeld is aan een document of map, niet door de spraak- of brailleweergave wordt opgepikt. Je kunt de aanwezigheid van een tag als VOgebruiker alleen achterhalen door in het contextmenu 'Meer info' te kiezen. Daar wordt dan gemeld welke tag aan het document gekoppeld is.

Een derde nieuw interfaceelement zijn de 'interactieve meldingen' (bijvoorbeeld een binnenlopend twitter-bericht). Die interactieve meldingen kunnen dus afkomstig zijn van diverse apps of websites. Ze worden prima voorgelezen door VO zodra ze in beeld verschijnen. De nieuwigheid is dat je in zo'n interactieve melding meteen een reactie kunt typen (bijvoorbeeld direct reageren op een Facebook-melding). Helaas is die interactie voor VOgebruikers niet toegankelijk omdat je er zonder muis niet in geraakt.

Wel kun je in het meldingencentrum de meldingen overlopen en van daaruit meteen naar de gerelateerde app of website gaan. Het meldingencentrum is dus wel toetsenbordtoegankelijk.

### Ander Mavericksnieuws

In Mavericks zijn er ook weer een paar nieuwe apps bijgekomen: Kaarten en iBooks.

Helaas is nog geen van beide volledig toegankelijk met VoiceOver. Je kunt voor die apps wel zelf sneltoetsen aanmaken die de toegankelijkheid verbeteren.

Van zowel Mac OS X als iOS kenden we al de mogelijkheid om een lijst met afkortingen te definiëren die automatisch omgezet worden naar de volledige tekst, zodra je zo'n afkorting intypt. Die lijst wordt nu via iCloud gesynchroniseerd. Je kunt dus voortaan alle nieuw gedefinieerde afkortingen direct op je Mac en je mobiel toestel gebruiken. Dat is een mooie toevoeging als je het typen niet zo makkelijk vindt.

Ook de sleutelhanger voor Safari wordt voortaan gesynchroniseerd via iCloud. Als je dus op je Mac wilt inloggen op een website die je al eens met je iPhone of iPad bezocht, worden je inloggegevens automatisch ingevuld. Daardoor ben je verlost van het elke keer opnieuw intypen van inloggegevens.

Daarmee hebben we enkel de nieuwigheden overlopen die wij interessant achten voor personen met een visuele beperking. Uiteraard zijn er veel meer nieuwe functies toegevoegd aan Mavericks. Een volledige lijst vind je op http://www.apple.com /osx/whats-new/features.html.

### **Surfen met Safari**

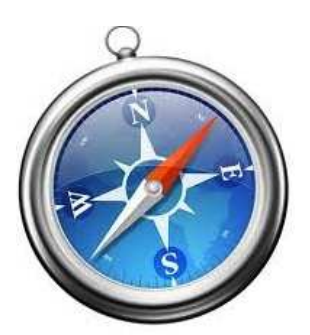

Samen met het Mac OS heeft Apple ook zijn webbrowser Safari een grondige beurt gegeven. Die browser stond qua toegankelijkheid al op een zeer hoog niveau. Toch zijn er ook nu weer een paar interessante nieuwigheden die de toegankelijkheid weer wat optillen.

Zo is er de VoiceOverfunctie 'audioducking' die we hiervoor al even bespraken. Die staat standaard ingeschakeld en zorgt ervoor dat het geluid van filmpjes of audiofragmenten op een website in volume verlaagd wordt als VO gesproken meldingen geeft. Zodra VO niets meer te vertellen heeft, wordt het door de website geproduceerde geluid weer opgekrikt tot het normale niveau.

Voor de fans van sociale media, kunnen we nog melden dat je nu rechtstreeks vanuit Safari webcontent kunt posten op FaceBook en Twitter.

Verder valt er op het vlak van toegankelijkheid niet zo veel te vertellen over Safari.

### **Werken met Pages versie 5**

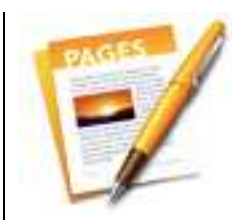

De slechts matige ondersteuning van de iWorkapps (waarvan Pages de tekstverwerker is) was een terechte kritiek op de toegankelijkheid van het Appleplatform. Die bekommernis werd door Apple opgepikt. De nieuwe iWorkversie die samen met Maverick gelanceerd werd, is een heel stuk toegankelijker geworden.

Bij Pages merk je dat al snel wanneer je doorheen een document gaat navigeren. We geven een bloemlezing van de verbeteringen tijdens het navigeren:

- Pages is een stuk 'Nederlandser' geworden. Vroeger kreeg je de melding 'return' bij een lege regel. Nu krijg je netjes 'nieuwe regel' te horen.
- Het voorlezen van een inhoudsopgave verloopt nu veel logischer en VO bestempelt die inhoudsopgave als een lay-outonderdeel. Jammer is wel dat de inhoudstafel twee keer wordt voorgelezen.
- Ga je tijdens het navigeren naar een volgende pagina, dan wordt dat netjes aangekondigd met melding van het paginanummer.
- Vroeger kreeg je geen enkele melding bij de aanwezigheid van een grafisch element (foto, logo, afbeelding …), waardoor je niet eens te weten kwam of er grafische elementen in het document voorkwamen. Nu geeft VO de melding 'afbeelding' én leest hij het tekstalternatief voor. Als er geen tekstalternatief is, leest VO de bestandsnaam van het grafisch element voor. Een paar seconden later meldt VO zelfs de breedte en hoogte van het grafisch element! Voorwaarde is wel dat de afbeelding in een tekstregel staat (net zoals dat bij Word het geval is).
- Afbeeldingen waar de tekst omheen loopt, zorgen meestal niet voor de ontoegankelijkheid van het document (zoals bij Word), op voorwaarde dat de tekst er niet links EN rechts omheen loopt. Dat mag een sterke prestatie genoemd worden.
- Een rood onderstreept woord (wat duidt op een spelfout) wordt voortaan aangekondigd met de melding 'verkeerd gespeld'.
- Lijsten werden door de oude Pages niet gemeld. Voortaan krijg je de melding 'in lijst' wanneer je in een lijst terechtkomt en 'uit lijst' zodra je de lijst weer verlaat. Aan het begin van elk lijstonderdeel

krijg je de melding 'opsommingsteken' (voor ongenummerde lijsten), 'lijstsymbool' (voor ongenummerde lijsten met afbeeldingen als opsommingsteken) of gewoon de nummering (voor genummerde lijsten).

- Als je vormen in een document gebruikt (vierkant, cirkel, ster, pijl, tekstballon, lijn …), herkent VO die gewoon. Als je bijvoorbeeld een tekstballon invoegt en daar de tekst "ik ben een stripfiguur" intypt, dan meldt VO: 'Tekstballon, ik ben een stripfiguur, layoutonderdeel'. Een paar seconden later meldt VO zelfs de breedte en hoogte van de vorm!
- De aanwezigheid van tabellen werd bij Pages '09 niet gemeld, laat staan dat je met tabellen zou kunnen werken. Vanaf nu kun je zelfstandig tabellen aanmaken en er doorheen navigeren. Daarbij heb je sneltoetsen ter beschikking voor bijvoorbeeld het uitlezen van de rij- of kolomnaam van de actieve cel, het invoegen van rijen of kolommen … Dat is een grote stap voorwaarts in de toegankelijkheid van de tekstverwerker. En als je echt geavanceerd met tabellen wilt werken, is er nog meer goed nieuws, want ook de spreadsheet-app van Apple (Numbers) is nu vlot

toegankelijk (zie verder in dit artikel).

• Net zoals voorheen, kan ook de nieuwste Pages perfect overweg met documenten waarin kolommen voorkomen. Daarmee toont de tandem VoiceOver/Pages dat het wel degelijk kan. Terwijl schermuitlezers voor Windows daar nog steeds niet in slagen bij Word …

Maar tijdens het navigeren merkten we ook dat er nog wat ruimte voor verbetering is:

- Net zoals de vorige versie geeft ook de nieuwe Pages niet aan wanneer een link gekoppeld is aan een tekstfragment. Dat is vreemd want zelfs de eenvoudige Apple Teksteditor meldt de aanwezigheid van linken …
- We zien nog steeds geen mogelijkheid om te navigeren op koppen en dat is doodzonde. Wanneer komen al die schitterende Rotor-functies eindelijk beschikbaar voor Pages?
- Grafieken die je in Pages maakt, zijn niet toegankelijk, maar dat is ook niet zo evident. Een oplossing zou erin bestaan om een veldbeschrijving te voorzien waarin een grafiek tekstueel wordt toegelicht (analoog aan het beschrijvingsveld voor grafische elementen).

Een significante verbetering is dat Pages nu ook de mogelijkheid biedt om een tekstalternatief toe te voegen aan een afbeelding die je in het document plakt. Helaas kan dat tekstalternatief enkel ingegeven worden als je eerst naar het beschrijvingsveld in het infovenster navigeert en dat is nogal omslachtig. We hopen dat Apple daarvoor nog een sneltoets toevoegt.

Vroeger bediende je de meeste functies van Pages vanuit een zwevend paneel dat je om het even waar op het scherm kon neerzetten. Nu wordt Pages bediend vanuit een zijbalk die aan de rechterzijde van het document vast hangt: het infovenster. Je kunt via het toetsenbord of via vingerbewegingen op het trackpad bij de functies in dat infovenster geraken, maar dat vinden we eerder omslachtig.

Maar uiteindelijk was dat niet zo'n groot probleem, want de meeste belangrijke functies zijn via de menu's (de menubalk open je met Control-Option-M) of met sneltoetsen te bedienen. De volledige Nederlandstalige sneltoetslijst van Pages is te vinden op: http://help.apple .com/pages/mac/5.0/#/tan014c 3bd19.

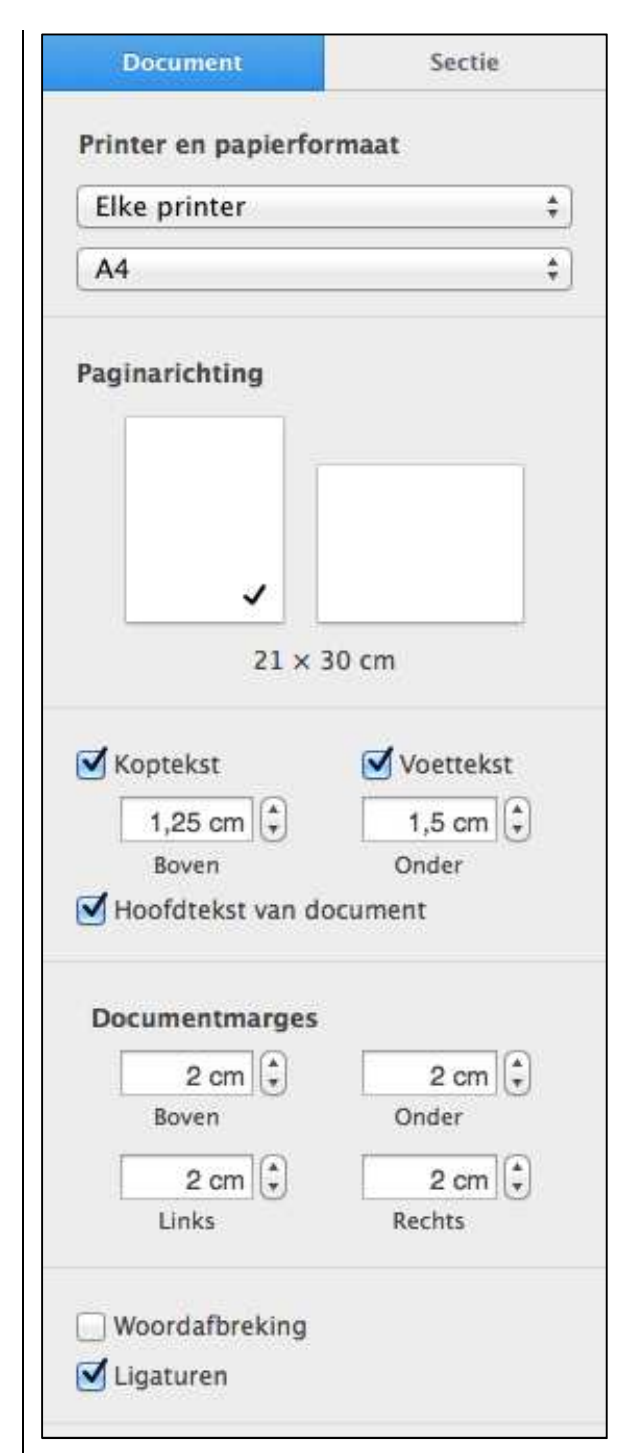

We wilden ook nog weten hoe het zit met het openen van Worddocumenten in Pages. We gingen daarmee aan de slag en de conclusie is dat er voor de meeste documenten geen problemen opduiken. Alle toegankelijkheidsinspanningen die we deden om een toegankelijk Worddocument te maken, kwamen netjes over in Pages.

Tot slot wilden we ook graag weten of het werken met iCloud vlot lukt, want het werken met documenten via clouddiensten zit duidelijk in de lift. Op dat punt hebben we geen problemen ondervonden. Alle cloudfuncties zijn perfect toegankelijk voor niet-muisgebruikers.

Aan het eind van de Pages-test overheerste een sterk positief gevoel. Maar we bleven met het gevoel zitten dat we niet alle mogelijkheden voor VOgebruikers hebben kunnen vinden. De sneltoetslijst die we eerder aanhaalden, was gericht op ziende gebruikers (maar daarom niet minder nuttig), en de sneltoetslijst in de VOhandleiding bevat geen rubriek 'werken met Pages'. We vermoeden dus dat er nog meer onder de motorkap zit en dat we dat pas zullen merken als de sneltoetslijst van de VOhandleiding een actualisering krijgt.

### **Werken met Numbers versie 3**

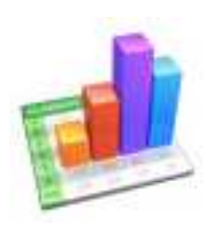

Spreadsheets maken is iets dat we allemaal kennen van Excel op een Windows-pc. Excel voor de Mac is al jaar en dag volledig ontoegankelijk. Dat gold ook

voor de Appletegenhanger: Numbers '09. VO gaf bij die app niet thuis: je raakte slechts met veel moeite in een tabel, maar de inhoud van zo'n tabel werd nauwelijks voorgelezen. Daar komt nu gelukkig verandering in met de komst van Numbers versie 3.

Als je de app opent, wordt dat al heel snel duidelijk, want VoiceOver geeft direct feedback over de tabel waarin je terecht komt. Als VO-gebruiker ga je de tabel binnen met Control-Option-Shift-Pijl Omlaag. Vervolgens kun je gewoon met de vier pijltjestoetsen in de overeenkomstige richtingen doorheen de cellen van de tabel navigeren.

Als je op een cel terechtkomt, wordt de inhoud van de cel uitgesproken en worden kolomen rijtitels weergegeven (als die aanwezig zijn). VoiceOver meldt ook op welke cel je staat, bijvoorbeeld: B4. Dat zijn allemaal vanzelfsprekende meldingen die we ook al kennen van de schermuitlezers bij Excel op een Windows-computer. Dat kan dus nu eindelijk ook op de Mac.

Maar daar stopt de toegankelijkheid van het nieuwe Numbers uiteraard niet. Ook de mogelijkheid om formules te maken, toe te passen en aan te passen, wordt vloties door VO ondersteund. Formules worden door VoiceOver netjes uitgelezen. Het

moeilijke bij het maken van een formule is het invoegen van een bereik van de cellen die binnen de formule gebruikt moet worden. Als ziende geef je zo'n bereik aan door met de muis te slepen. Als VO-gebruiker moet je dat in principe via het toetsenbord kunnen doen, maar dat vonden we erg omslachtig. Wij vonden het veel makkelijker om eerst in de tabel na te gaan welke cellenreeks je wilt gebruiken. Dat kun je dan best even memoriseren zodat je het bereik manueel in de formule kunt invullen.

In de VoiceOverhandleiding vind je de sneltoetsenlijst en de rubriek 'Werken met tabellen'. Daar vind je alle sneltoetsen die je kunt gebruiken bij het werken met tabellen. Zo krijg je toegang tot functies als: de kolomtitel van de actieve cel uitlezen, een rij of kolom tussenvoegen …

Apple heeft ook voor Numbers een Nederlandstalige handleiding voorzien met een handig sneltoetsoverzicht:

http://help.apple.com/numbers/ mac/3.0/#/tan6f3e4ba25.

Verder merken we dat veel toegankelijkheidsfaciliteiten, die we bij het nieuwe Pages zagen opduiken, ook gewoon doorgetrokken zijn naar Numbers. Een voorbeeld daarvan is het tekstalternatief bij afbeeldingen.

Dit is de eerste toegankelijke versie van Numbers. Het is dus logisch dat er ook nog wensen overblijven:

- Als je een nieuw document opent, komt de focus niet direct op de eerste cel van de tabel te staan, maar op het werkblad. Met een druk op de tabtoets gaat de focus wel door naar de eerste cel.
- Voor Pages meldden we al dat grafieken niet toegankelijk zijn. Dat is ook in Numbers het geval.
- Voor het ingeven van een bereik in een formule zou een eenvoudigere methode zeer welkom zijn.

We hebben ook bij Numbers de import van een Exceldocument beoordeeld. Daarvoor gebruikten we een Exceldocument met eenvoudige formules. Het document bleek prima bruikbaar in Numbers. Alles zal natuurlijk afhangen van de complexiteit van het oorspronkelijke Exceldocument.

Het werken met het infovenster en het gebruik van de iCloudmogelijkheden zijn volledig gelijklopend met Pages. Ons oordeel op dat vlak in het stukje over Pages kan dus ook hier gelden.

We besloten de test met Numbers met een positief gevoel. Eindelijk is er een

spreadsheetapp voor de Mac die toegankelijk is met VoiceOver!

### **Conclusies**

De update van het Mac OS X naar Mavericks is op gebied van toegankelijkheid niet wereldschokkend. Het vorige Mac OS X was zeer goed toegankelijk en het nieuwe is dat evenzeer. Echt grote nieuwe toegankelijkheidsopties zijn er niet te melden.

De update naar Pages v5 en Numbers v3 is wél spectaculair. Pages is véél toegankelijker geworden en Numbers is eindelijk toegankelijk geworden. Mede door de totale ontoegankelijkheid van MS Office voor de Mac, kunnen we nu eindelijk melding maken van de eerste toegankelijke Office Suite voor de Mac. En laat nu net die Officetoepassingen de reden zijn waardoor veel blinde gebruikers

de stap naar de Mac niet durfden zetten.

Vooral door Pages 5 en Numbers 3 kunnen we stellen dat Apple de toegankelijkheid van de Mac weer naar een hoger niveau getild heeft.

Apple blijft dus, ook na het Steve Jobstijdperk, een stevige focus houden op personen met 'special needs'.

Een perfect toegankelijke Nederlandstalige gebruikershandleiding van VoiceOver voor Mac OS X Mavericks vind je online op:

http://help.apple.com/voiceover/ info/guide/10.9/nl.lproj/.

# **The making of oogcontact.net – digitale ontmoetingsplaats voor slechtziende en blinde mensen**

Timon van Hasselt - Koninklijke Visio

### **Inleiding**

Facebook, Twitter en allerlei forums zijn niet meer weg te denken uit ons digitale sociale leven. Voor veel beginnende 'computergebruikers' is de drempel voor 'Social Media' nog hoog, terwijl het veel mogelijkheden biedt om mensen te ontmoeten en de nieuwste ontwikkelingen te volgen. Zeker ook als je blind of slechtziend bent.

Koninklijke Visio is daarom vanaf januari 2014 gestart met een laagdrempelig platform, oogcontact.net. Dat is een toegankelijke digitale ontmoetingsplaats, in aanvulling op de bestaande sociale media. Slechtziende en blinde mensen van alle leeftijden kunnen daar ervaringen uitwisselen en gelijkgestemden ontmoeten, maar ook informatie halen, vragen stellen en tips geven. Ook mensen in de persoonlijke en professionele omgeving kunnen zich aanmelden op het platform. Met als uitgangspunt: gebruikers leren van elkaar.

In dit artikel gaan we in op de ontwikkeling van oogcontact.net.

### **Ontwikkeling van oogcontact.net**

Bij de start van het project stelden we onszelf een aantal vragen: Is er behoefte aan een ontmoetingsplaats voor blinde en slechtziende mensen? Klopt het beeld dat oudere, nietervaren computergebruikers behoefte hebben aan een laagdrempelige ontmoetingsplaats? Hoe moet de site er voor hen uitzien?

Jan Beekman, student Human Technology aan de Hanze Hogeschool in Groningen onderzocht voor zijn afstuderen onder andere bovenstaande vragen.

Uit zijn onderzoek bleek dat slechtziende/blinde 55-plussers behoefte hebben om meer te participeren en meer (lotgenoten)contact te maken in en rond hun revalidatie.

Toch kwam tegelijkertijd naar voren dat die doelgroep terughoudend is voor digitaal contact, vanwege de onbekendheid met

computers en met internetgebruik.

Het advies luidde daarom ook: breid de doelgroep uit met jongeren en 'early adopters'. Wanneer zij het voortouw nemen, zal de 55- plusgroep na verloop van tijd makkelijker aanhaken.

Oogcontact.net is daarom ontworpen met die beginnende gebruikersgroep in het achter hoofd en met als kernwoorden: laagdrempelige sociale media. media. ontact.net is daarom<br>orpen met die beginnende<br>1ikersgroep in het achter-

### **Werking**

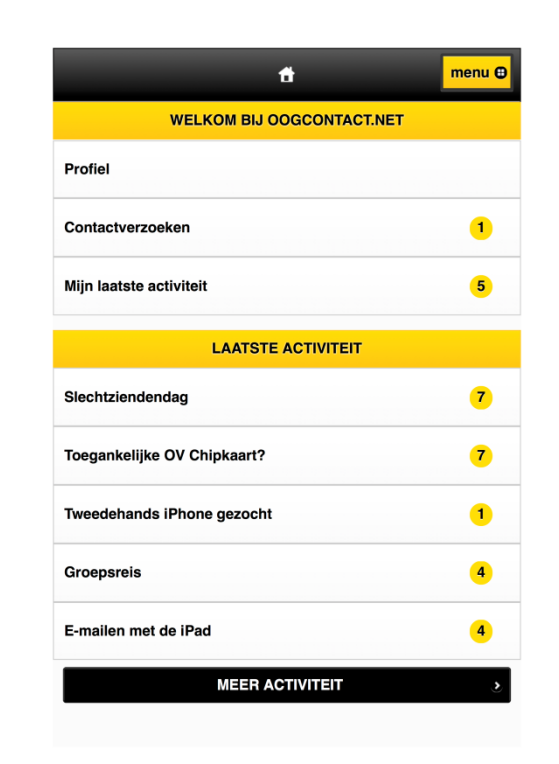

Oogcontact.net is een halfopen forum. Dat betekent dat alle belangstellenden met en zonder registratie mee kunnen doen. ontact.net is een halfope<br>n. Dat betekent dat alle<br>ngstellenden met en zonc<br>tratie mee kunnen doen.<br>nkomst op de site wordt<br>verzicht getoond van de

Bij aankomst op de site wordt een overzicht getoond van meest recente berichten die

geplaatst zijn, met een teller voor het aantal reacties.

Ook de meest populaire berich berichten staan opgesomd. Zonder registratie is het mogelijk om de onderwerpen en berichten mee te lezen. Vanzelfsprekend biedt registreren meer mogelijkheden. Deelnemers kunnen dan hun profiel invullen en persoonlijke toegankelijkheidsinstellingen vastleggen, zoals lettergrootte en contrast. Ook is het mogelijk om zich op een onderwerp te abonneren, zodat de deelnemer automatisch een bericht krijgt en kan reageren via e , zoals lettergroo<br>. Ook is het moge<br>een onderwerp to<br>zodat de deelne<br>h een bericht krij<br>jeren via e-mail.

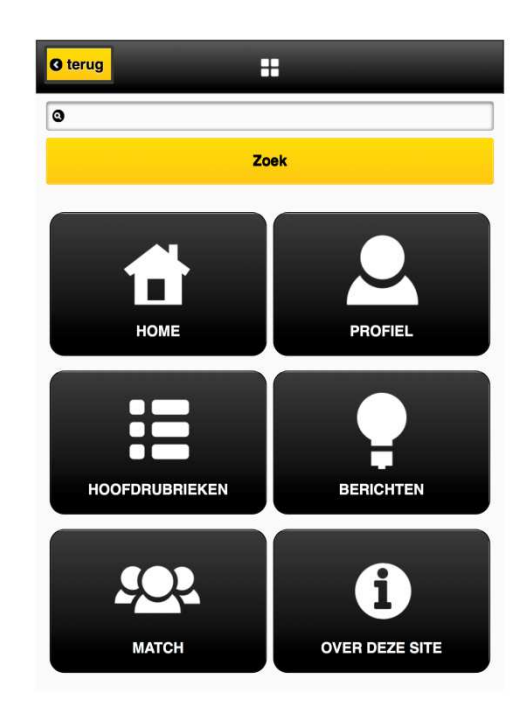

Met een ingevuld profiel kan gebruik gemaakt worden van de matchingfunctie in de applicatie. Via die functie is het mogelijk om op een laagdrempelige manier contact te leggen met andere gebruikers op basis van

woonplaats, hobby's of leeftijd. De deelnemers kunnen eerst verder kennis maken via de interne e-mailbox van de site, zodat het contact vrijblijvend blijft. In de komende tijd is de bedoeling de matching-functie verder uit te breiden, op basis van wensen van de gebruikers.

Via het hoofdmenu is een lijst te vinden met alle hoofdrubrieken in de site. Denk daarbij aan categorieën als technologie, vrijetijdsbesteding en oriëntatie en mobiliteit. Binnen die rubrieken is het mogelijk voor gebruikers om zelf nieuwe onderwerpen aan te maken. Met een zoekfunctie, die door de hele website heen te vinden is, kan eenvoudig een onderwerp gezocht worden.

### **Techniek en toegankelijkheid**

Om de website zo toegankelijk mogelijk te maken voor alle gebruikers, werd de website vorm gegeven zoals een iPhone en iPad app.

Op die manier is de toegankelijkheid met schermuitlezers vergroot (minder informatie op een scherm) maar is ook uitgebreid nagedacht over het gebruiksgemak van de site.

Zo heeft oogcontact.net standaard een vergroting van drie keer. Dat is zowel voor de meeste slechtziende als

goedziende gebruikers goed te lezen. Goedziende gebruikers kunnen de standaardlettergrootte kleiner zetten wanneer zij dat wenselijk vinden. Een unieke functie, aangezien het op andere websites vaak de slechtziende gebruikers zijn die de standaardlettergrootte moeten aanpassen.

Ook heeft de site standaard een hoog contrast, zijn knoppen groot genoeg voor aanraking en zijn de schermen overzichtelijk ingedeeld.

Een ander uniek punt van de website oogcontact.net is het overbrengen van de 'app beleving' naar de pc. Met name voor slechtziende gebruikers is het voordeel dat zij in de internetbrowser kunnen inzoomen en het grotere scherm van de pc kunnen benutten om de gewenste vergroting te realiseren.

Om dat alles technisch mogelijk te maken, is gekozen voor de 'responsive design' webtechniek. Daarbij past de website zich automatisch aan aan de grootte van verschillende apparaten met verschillende schermgroottes. Als extra eis is aan de bouwer gevraagd de standaardvergroting van drie keer te integreren in die techniek.

Door op die manier bewust gebruik te maken van de laatste versies van webtechnieken

(javascript, CSS3, HTML5), is ook veel ervaring opgedaan op het gebied van toegankelijkheid, zowel qua accessibility (het voldoen aan de webrichtlijnen versie 2.0) als qua usability (het gemak voor de gebruiker).

### **Rol van Visio**

Oogcontact.net is mogelijk gemaakt door Visio, maar medewerkers van Visio lezen en doen ook op een beperkte schaal mee. Het platform is immers bedoeld als online-ontmoetingsplaats voor mensen met een visuele beperking. Visiomedewerkers kunnen echter waar nodig informatie geven of vragen beantwoorden.

### **Conclusie**

Met oogcontact.net biedt Visio een nieuw netwerk aan voor beginnende gebruikers van social media die slechtziend of blind zijn. Het is geen alternatief voor Facebook, Twitter of fora, maar is bedoeld als een open ontmoetingsplaats voor een specifieke groep deelnemers.

Het doel is 'kennis maken': het mogelijk maken van ontmoetingen, maar ook het opdoen van kennis en ervaringen. We hopen dat oogcontact.net in de komende jaren uitgroeit tot een goed bezocht platform.

Vanuit Visio zetten we ons in ieder geval in om oogcontact.net toegankelijk en bruikbaar te houden en er bekendheid voor te creëren.

# **Top 10 Audiogames voor de iPad**

Petra Hakvoort - Koninklijke Visio

Hieronder staan een aantal eenvoudig bedienbare games die je op de iPad kunt spelen. Alle spelletjes speel je op basis van audio, ofwel met VoiceOver ofwel met in de app aanwezige geluiden. In dat laatste geval is ofwel met in de app aanwezige<br>geluiden. In dat laatste geval is<br>het soms handig om VoiceOver uit te zetten. Dat staat vermeld bij de beschrijving. De spelletje spelletjes zijn eenvoudig bedienbaar, er is geen ingewikkelde handleiding nodig om er achter te komen hoe een spel werkt. Soms is wel enige oefening vereist om behendig te worden in een spel spel, maar dat geldt voor de meeste games.

Het idee dat audiogames alleen geschikt zijn voor blinde mensen klopt absoluut niet. Audiogames zijn voor iedereen leuk om te spelen, het geluid geeft hele andere dimensie dimensie aan een spel! hikt zijn voor blinde mer<br>t absoluut niet. Audiogar<br>voor iedereen leuk om te<br>en, het geluid geeft een

### **1. Soundbreak**

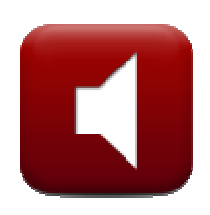

Prijs: € 0,89 AppStore: https://itunes.apple. com/nl/app/soundbreak/id3604 91001?mt=8

Geluidenmemoryspel Geluidenmemoryspel. Start het spel op met VoiceOver. Eenmaal gestart, zet dan de spraak van VoiceOver uit. VoiceOver blijft dus wel aan staan! Dat is nodig om langs de kaartjes te kunnen navigeren. Met de gebruikelijke veegbewegingen links en rechts navigeer je langs alle 20 kaarten. Om een kaartje om te draaien, tik je met 1 vinger 2x op een willekeurige plaats op het scherm. Hoe sneller je alle bij elkaar horende kaartjes vindt, hoe meer punten je verdient. VoiceOver uit. VoiceOver blijft<br>dus wel aan staan! Dat is nodi!<br>om langs de kaartjes te kunne<br>navigeren. Met de gebruikelijk<br>veegbewegingen links en rech<br>navigeer je langs alle 20<br>kaarten. Om een kaartje om te<br>draaien, tik

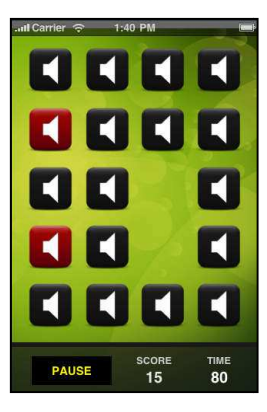

### **2. Simon's game**

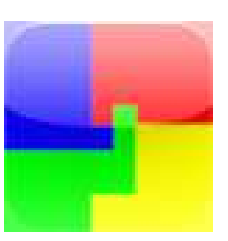

Prijs: gratis AppStore:https://itunes.apple. com/nl/app/simons id292974103?mt=8

Herhaal de geluiden of kleuren precies zoals Simon dat voordoet. Hij begint met één geluid dat je na moet doen, daarna komt er steeds een geluid bij. Hou dat zo lang mogelijk vol. Het scherm is verdeeld in vier vlakken: rechts boven, rechts onder, links boven en links onder. Onder elk vlak zit een geluid. Om het spel blind te spelen houd je boven elk vak een duim of wijsvinger. Je moet eerst leren welk geluid bij ieder vak hoort. Dat kun je alleen leren door het spel veel te vak hoort. Dat kun je alleen<br>leren door het spel veel te<br>spelen, want er is geen oefenmodus. Als je de geluiden goed kent, zul je merken dat het spel steeds makkelijker gaat. Even volhouden dus! Zet VoiceOver alleen aan om het spel te starten. Als je het spel gestart hebt zet dan VoiceOver snel uit, anders reageert het spel niet als je het scherm aanraakt. Het is handig om VoiceOver aan en uit te zetten door 3x op de thuisknop te drukken. Dat kun je instellen onder 'instellingen' van de iPad. e geluiden of kleuren<br>
als Simon dat voor-<br>
begint met één geluid<br>
moet doen, daarna<br>
teeds een geluid bij.<br>
be lang mogelijk vol.<br>
m is verdeeld in vier<br>
echts boven, rechts<br>
ks boven en links<br>
der elk vlak zit een<br>
in he

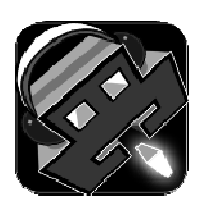

Prijs: € 0,89 AppStore: https://itunes.apple. com/nl/app/audio-invaders/ id478676726?mt=8

Een audiogame gebaseerd op het klassieke spel Space Invaders. Dit spel werkt alleen goed als je een koptelefoon op zet! Je zit op een ruimteschip en moet buitenaardse wez wezens uitschakelen. Luister goed waar ze zich bevinden: links, midden of rechts. Door je iPad te kantelen zorg je ervoor dat je in de goede positie staat om te schieten. Het geluid moet dan links en rechts even hard klinken. Schieten doe je door op het scherm te tikken. Je kunt meerdere malen schieten.

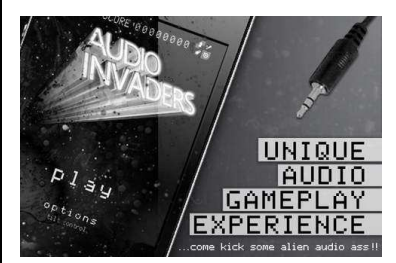

**4. Lord and Knights**

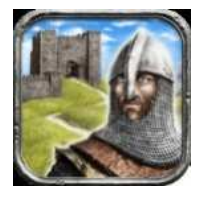

Prijs: gratis AppsStore: https://itunes.apple.

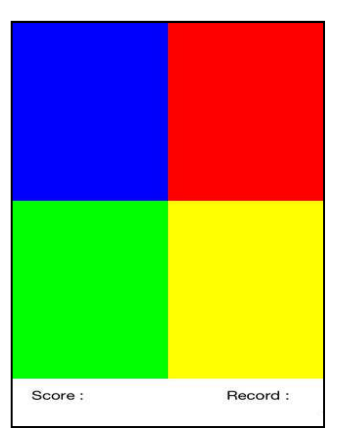

### com/nl/app/lords-knights/ id421864154?mt=8

Dit is een massieve multiplayergame en speel je online tegen, maar ook met een heleboel andere spelers. Het doel is om het machtigste keizerrijk te bouwen. Dat kun je bijvoorbeeld doen door kastelen te bouwen en sterke legers te maken. Je moet de juiste strategieën verzinnen, door bijvoorbeeld zo efficiënt mogelijk voorraden aan te leggen en verbonden te sluiten met andere keizerrijken. Het spel is toegankelijk met VoiceOver.

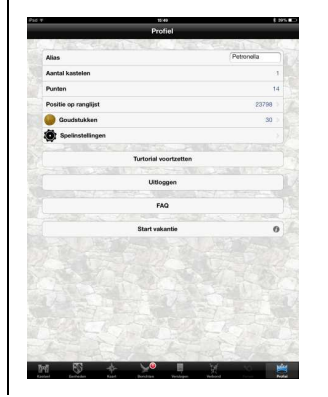

### **5. Naval Combat (Zeeslag)**

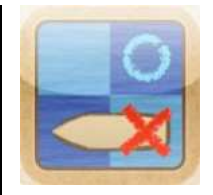

Prijs: €0,89 (ook gratis probeerversie) AppStore: https://itunes.apple. com/nl/app/naval-combatlite/id439825011?mt=8

Dit is het bekende zeeslag. Je speelt het spel tegen de computer (iPad) of tegen

iemand anders. Elke speler heeft een veld van 10 bij 10 hokjes waarop hij 5 schepen plaatst: een vliegdekschip (5 hokjes), een slagschip (4 hokjes), een onderzeeër (3 hokjes), een torpedoboot (3 hokjes) en een patrouilleboot (2 hokjes). De schepen mogen horizontaal of verticaal staan, maar niet diagonaal. Schepen kunnen niet samen eenzelfde hokje in beslag nemen. De spelers kunnen elkaars veld niet zien. Om de beurt noemen de spelers een hokje van het veld van hun tegenstander. De andere speler geeft aan of het hokje vol of leeg is. Als het hokje vol is mag je nog een keer raden. Wie het eerst alle schepen bij zijn tegenstander heeft gevonden, heeft gewonnen.

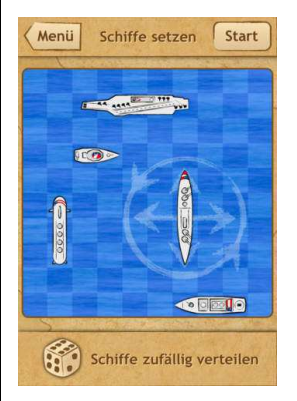

**6. Smack me** 

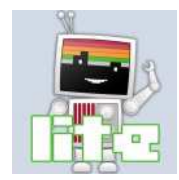

Prijs: € 0,89 (ook probeerversie) AppStore: https://itunes.apple.

### com/nl/app/smack-me-lite/ id306608761?mt=8

Voer de opdrachten zo snel mogelijk uit: smack me (scherm aanraken), shake me (iPad schudden), pinch me (veegbeweging van duim en wijsvinger uit elkaar). Het tempo waarin de opdrachten gegeven worden, wordt steeds iets opgevoerd. Hoe langer je dat volhoudt, hoe meer punten je scoort. Het spel speel je zonder VoiceOver.

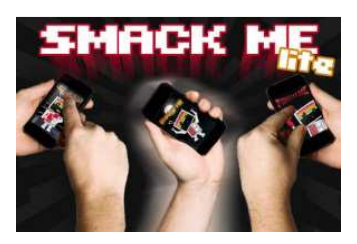

### **7. Robo-E**

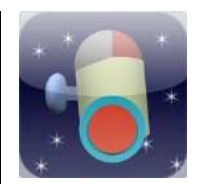

Prijs: € 1,79 AppStore: https://itunes.apple. com/nl/app/robo-e/ id563253992?mt=8

Strategiespel gebaseerd op Sokoban, maar in plaats van dozen moet je giftige stoffen verplaatsen zonder jezelf in te sluiten. Je moet elke bal (giftige stof) in een ring zetten. Je kunt een bal alleen verplaatsen door er achter te gaan staan en die vooruit te duwen. Bedenk dus goed waar je de ballen heen duwt, want eenmaal tegen de muur geduwd kun je er nooit

meer achter komen om de bal te verplaatsen. Het spel is speelbaar met VoiceOver.

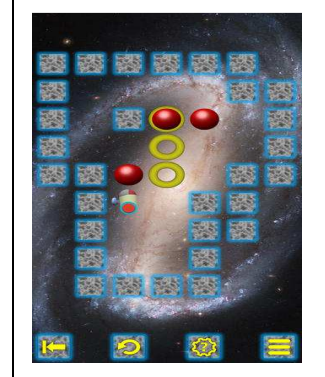

### **8. Stemstumper**

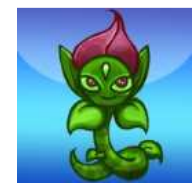

Prijs: gratis of  $\in$  0,89 zonder advertenties https://itunes.apple.com/nl/app/ stem-stumper/id428175527? mt=8

Puzzelspel. Vind de beste route naar het eten (meststoffen) door zo min mogelijk energie te verliezen. Je route wordt geblokkeerd door boomstammen. Die kun je weghalen door 'boze eikels' te laten exploderen. Maar elke keer als je dat doet, verlies je een beetje energie. Er is ook een oefenmodus waarbij je geen energie verliest en dus door kunt spelen. Je speelt het spel met VoiceOver aan.

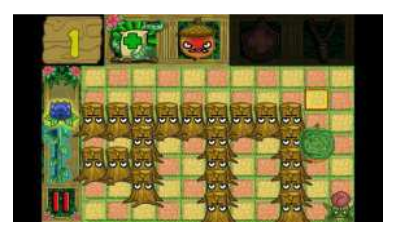

### **9. iFarkle**

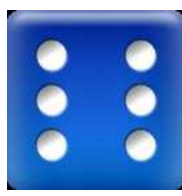

Prijs: gratis https://itunes.apple.com/NL/app /id399016459?mt=8&affId=20 83450

Eenvoudig dobbelspel waarbij je in zo min mogelijk beurten 10.000 punten moet scoren. Je kunt combinaties van drie dezelfde dobbelstenen vast vastzetten of één 1 of één 5. Je kunt tegen vrienden of tegen de computer spelen.

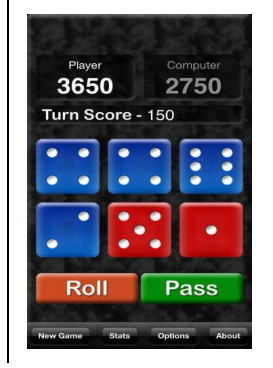

# **10. Audiorun**

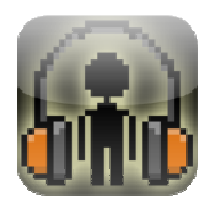

Prijs: € 0,89 https://itunes.apple.com/nl/app/ audiorun/id460199126

Je staat bovenop de daken in een drukke stad. Spring van dak naar dak zonder eraf te vallen. VoiceOver uits uitschakelen om die game goed te kunnen spelen.

Tips voor meer spelletjes: http://www.applevis.com/ios http://www.applevis.com/iosapp-directory/games http://www.pcsgames.net/iPhon eGames.htm http://appadvice.com/applists/s how/fun-appsvisually-impaired visually-impaired<br>http://www.eduvip.nl/ipadgames-voor-blinden/ blinden/directory/games<br>://www.pcsgames.net/iP|<br>nes.htm<br>://appadvice.com/applist<br>'fun-apps-for-blind-and-

# APPS: selectie van de redactie

## **1. Bijbel, versie 4.4.2**

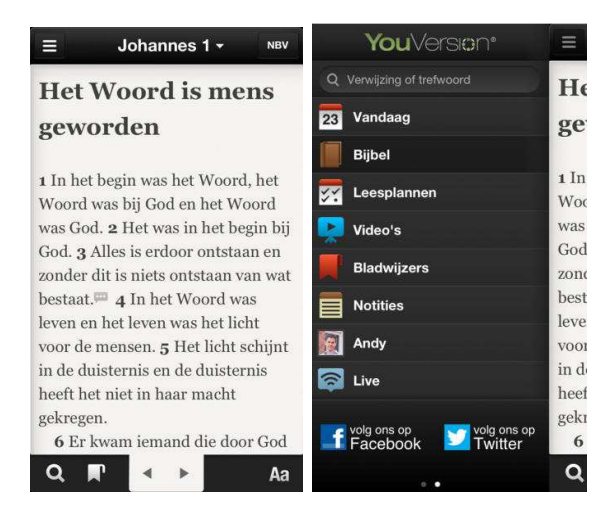

Geschikt voor: iPhone, iPod Touch of iPad met iOS 4.3 of recenter Prijs: Gratis (Apple App Store) Ontwikkelaar: LiveChurch.TV Taal interface: Nederlands

### Functionaliteit

Wie slechtziend of blind is en de Bijbel wil lezen, kan met deze app uit de voeten. De app geeft keuze uit meerdere Bijbelvertalingen in verschillende talen. In het Nederlands zijn 5 vertalingen opgenomen. Navigeren is mogelijk op boek, hoofdstuk en versniveau, en een zoekfunctie voor het zoeken in teksten op basis van een trefwoord is beschikbaar. Bladwijzers en notities kunnen worden aangemaakt en teksten kunnen worden gemarkeerd. De Bijbelvertalingen kunnen ook offline gelezen worden als je een gratis account aanmaakt. Verder heeft de app veel extra's waaronder deelopties op Twitter en Facebook, het maken van een leesplan en agenda.

### Toegankelijkheid

De Bijbelapp is goed toegankelijk met VoiceOver. Knoppen zijn goed gelabeld en teksten worden goed voorgelezen. Het is mogelijk om in een tekst vers voor vers door de tekst te navigeren.

Het lettertype en de lettergrootte van de teksten kan worden aangepast. Ook contrast en helderheid kunnen worden ingesteld, en het is mogelijk om kleuren in omgekeerd contrast weer te geven.

### **2. Wordbreaker HD - Lingo Trainer (Nederlandse), versie 2.2**

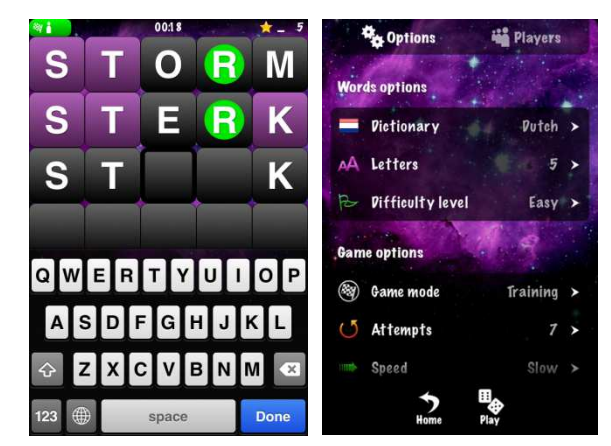

Geschikt voor: iPhone, iPod Touch of iPad met iOS 4.3 of recenter Prijs: € 1,79 (Apple App Store) Ontwikkelaar: DouzeDix Taal interface: Engels

### Functionaliteit

Het populaire tv-spelletje Lingo vierde in Nederland begin dit jaar zijn 25<sup>ste</sup> verjaardag. Het spelletje is te downloaden onder de naam Wordbreaker. De bedoeling is dat je een Nederlands woord van vijf letters raadt. Na elke poging wordt aangegeven welke letters goed waren en welke op de goede plaats staan. Het spel kent een aantal opties: er kan op tijd gespeeld worden, de moeilijkheidsgraad en de woordgrootte zijn instelbaar. Je kunt alleen spelen of tegen elkaar, via het eigen Wifi-netwerk of via een account bij Game Center.

### Toegankelijkheid

Het belangrijkste deel van het spel, het spelbord, heeft mooie grote witte letters op een zwarte achtergrond. Om de opties en menu's te lezen, moet meer moeite worden gedaan omdat de letters kleiner zijn. Het spel is goed toegankelijk met VoiceOver, bijna alle knoppen zijn goed gelabeld. Als een woord is ingegeven, wordt een reeks tonen gegeven waarmee je kunt afleiden welke letters correct waren en welke niet. Wil je nog eens de status beluisteren dan kan het speelveld met woorden worden aangetikt. VoiceOver spelt dan de laatste twee pogingen met het bijbehorende resultaat.

Een leuke bijkomstigheid is dat de woorden ook via een extern toetsenbord kunnen worden ingegeven, hetgeen de invoer kan vergemakkelijken.

## **3. Zien App, versie 1.30 (iOS versie getest)**

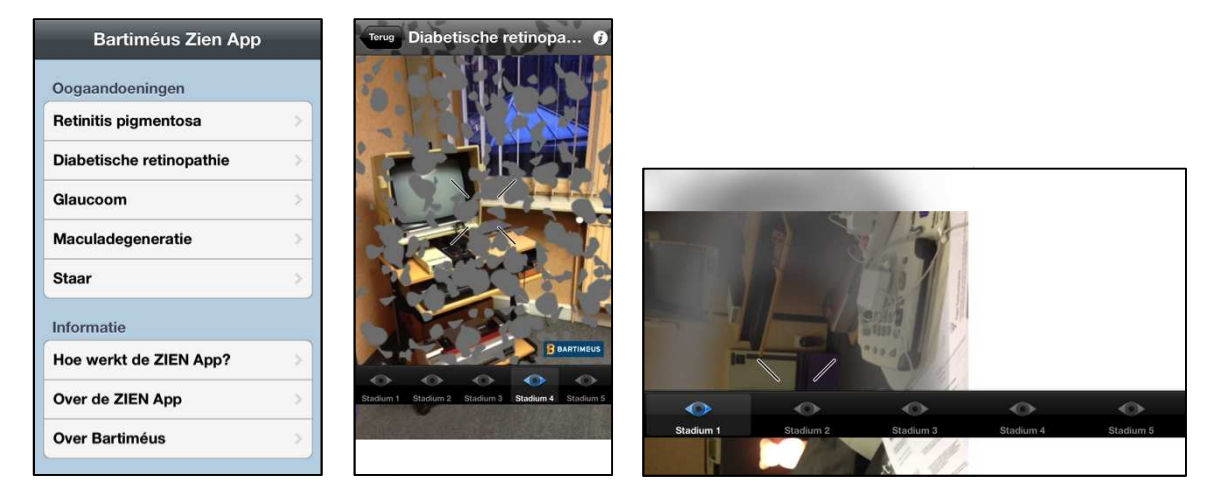

Geschikt voor: iOS 4.3 of recenter, er zijn versies voor iPad en iPhone (aangepast voor iPhone 5), Android Prijs: Gratis (Apple App Store en Google play Store) Ontwikkelaar: Stichting Accessibility Bartiméus Taal interface: Nederlands

### Functionaliteit

De Zien App is vooral een sensibiliserende app die een oogaandoening op het camerabeeld van je tablet of smartphone simuleert. Je kunt kiezen uit volgende pathologieën: retinitis pigmentosa, diabetische retinopathie, glaucoom, maculadegeneratie en staar. Voor elke pathologie kun je dan ook nog eens kiezen uit vijf stadia (gaande van een beginstadium tot een zware vorm van de gekozen oogaandoening). Van elke oogaandoening is ook een infoscherm beschikbaar, dat meer uitleg geeft over die aandoening. een beginstadium tot een zware vorm van de gekozen oogaandoe-<br>ning). Van elke oogaandoening is ook een infoscherm beschikbaar, dat<br>meer uitleg geeft over die aandoening.<br>Hoewel de app volgens de bouwer aangepast is aan de

Hoewel de app volgens de bouwer aangepast is aan de hogere schermbeelden hierboven).

### Toegankelijkheid

De app is in de eerste plaats bedoeld voor goedzienden die zich willen inleven in vormen van slechtziendheid. In die zin is de toegankelijkheid van ondergeschikt belang. De app is dan ook maar tot op zekere hoogte toegankelijk via VoiceOver. Zo lukte het ons niet om de balk met de vijf stadia van een oogaandoening te openen en te gebruiken.

### **4. VA Calendar, versie , 1.0.2.2**

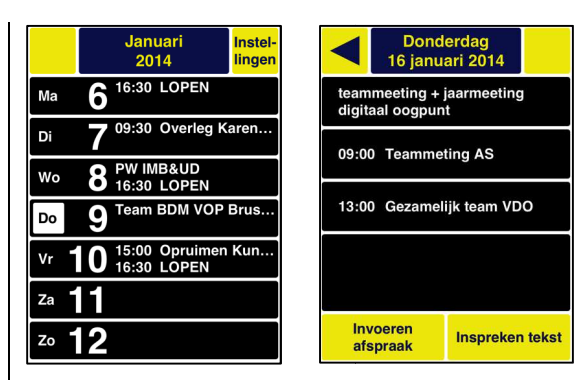

Geschikt voor: iOS 4.3 of recenter, enkel als iPadversie Prijs: € 3,59 (Apple App Store) Ontwikkelaar: Devista BV Taal interface: Nederlands Geschikt voor: iOS 4.3 of recenter, enkel als iPadversie<br>Prijs: €3,59 (Apple App Store)<br>Ontwikkelaar: Devista BV<br>Taal interface: Nederlands<br>unctionaliteit<br>VA Calendar is een alternatief voor de originele iOS Agenda-app.

### Functionaliteit

Hoewel de originele Agenda Agenda-app vlot toegankelijk is, vinden slechtzienden hem vaak te complex in het gebruik. Dan kan VA Calendar een oplossing bieden. Die app maakt gebruik van het originele agendabestand van iOS, maar plakt daar een gebruikers omgeving op die helemaal toegespitst is op slechtziende gebruikers. omgeving op die helemaal toegespitst is op slechtziende gebruik $\epsilon$ <br>De app biedt alle basis-agendafuncties in een bijzonder gebruiksvriendelijke interface. Voor elke afspraak kun je kiezen of je die intypt of inspreekt. Het gebruik van de app verloopt via een soort wizard wizardsysteem. Bij het ingeven van een nieuwe afspraak, worden achter achtereenvolgens het dagdeel, het uur, de minuten en de omschrijving van de afspraak opgevraagd. Dat zorgt voor veel houvast bij beginnende smartphone/tabletgebruikers. iet dagdeel, het u<br>ppgevraagd. Dat zo<br>tabletgebruikers. app vlot toegankelijk is, vinden<br>omplex in het gebruik. Dan kan VA<br>en. Die app maakt gebruik van het<br>iOS, maar plakt daar een gebruikers-

Wil je naast de basisfuncties toch de geavanceerde functies van de standaardagenda gebruiken, dan kan dat met de knop 'Meer'.

### Toegankelijkheid

VA Calendar is speciaal gemaakt voor slechtzienden die geen gebruik (wensen te) maken van VoiceOver. De gebruiksomgeving is dan ook voorzien van hoge contrasten, grote letters en spraakondersteuning. Als je een tekst/knop op het scherm niet (goed) kunt lezen, hou je er gewoon je vinger op en dan wordt de onderliggende tekst ingesproken. Gebruik je toch VoiceOver, dan wordt de spraakondersteuning van de VA Calendar onderdrukt.

### **5. ZoOmContacts, versie , 1.15**

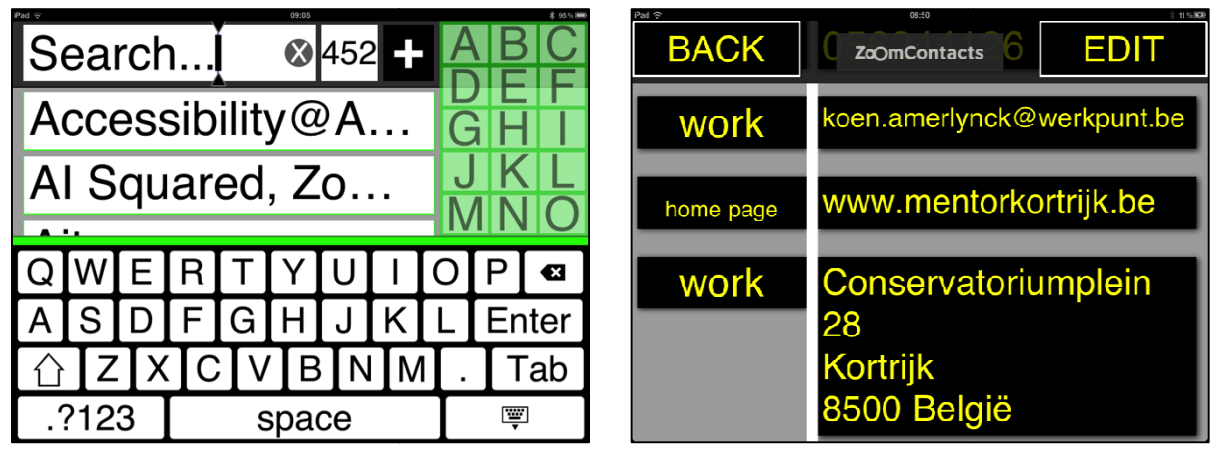

Geschikt voor: iOS 4.2 of recenter, enkel als iPadversie Prijs: € 4,49 (Apple App Store) Ontwikkelaar: AI Squared Taal interface: Engels

### Functionaliteit

ZoOmContacts is een agenda die aangepast is voor slechtzienden en gebruik maakt van het adresboekbestand van de standaard Contacten app van iOS. ZoOmContacts biedt daarbij een geoptimaliseerde interface voor slechtziende gebruikers.

De app biedt alle standaard adresboekfuncties: adresboek raadplegen, nieuwe contacten toevoegen, bestaande contacten bewerken of verwijderen. Er is ook de mogelijkheid om een foto toe te voegen en er is een zoekfunctie. Werken met groepen is niet mogelijk. bij een geoptimaliseerde<br>.<br>.functies: adresboek raadplegen<br>de contacten bewerken of<br>om een foto toe te voegen en e<br>en is niet mogelijk.<br>d voor slechtziende gebruikers:

### Toegankelijkheid

ZoOmContacts is sterk geoptimaliseerd voor slechtziende gebruikers een hoog contrasterende interface waarbij je kunt kiezen uit vier tekengroottes (48, 60, 72 of 84 punten) en vier kleurenschema's (zwart/wit, wit/zwart, zwart/geel, geel/zwart). le standaard adresboekfuncties: adresboek raadplegen,<br>en toevoegen, bestaande contacten bewerken of<br>is ook de mogelijkheid om een foto toe te voegen en er<br>tie. Werken met groepen is niet mogelijk.<br>id<br>is sterk geoptimalisee van het adresboekbestand van de standaard Contacten-<br>OmContacts biedt daarbij een geoptimaliseerde<br>lechtziende gebruikers.<br>Le standaard adresboekfuncties: adresboek raadplegen,<br>en toevoegen, bestaande contacten bewerken of

De app biedt ook een grote alfabetische index (en zelfs een alternatieve fullscreen alfabetische index) en een hoogcontrastqwertytoetsenbord. Een nadeel is wel dat een bluetoothtoetsenbord slechts matig ondersteund wordt.

De app werkt ook prima met Voice Over. goed benoemd en zelfs de diverse typmethodes zijn bruikbaar op het ZoOmContacts-schermtoetsenbord. De interface is wel eerder complex voor VO-gebruik.

### **6. ZoOmReader, versie , 1.0.2**

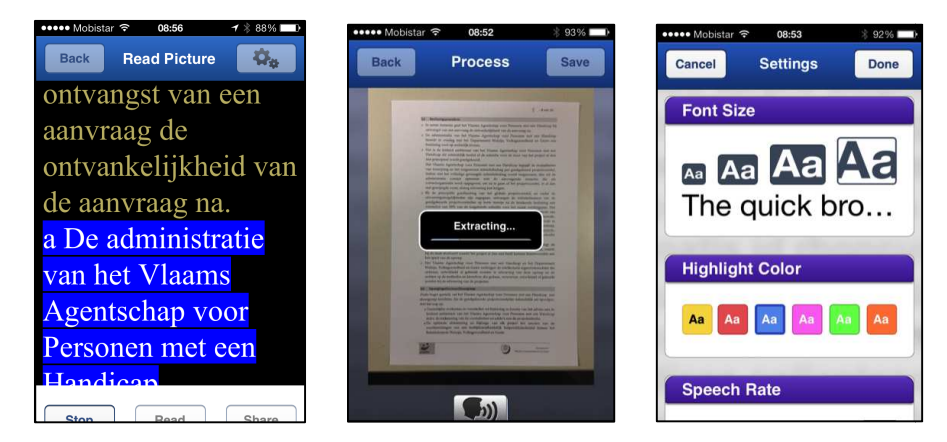

Geschikt voor: iOS 4 of recenter, enkel als iPhoneversie (niet aangepast voor iPhone 5 5) Prijs: € 17,99 (Apple App Store) Ontwikkelaar: AI Squared Taal interface: Engels

### Functionaliteit

Met ZoOmReader kun je een foto maken van een tekstdocument, die nadien via tekstherkenning omgezet wordt naar een tekstdocument, dat vervolgens kan worden voorgelezen door de geïntegreerde stem. De foto nemen, vergt enige training, want de app assisteert je daar niet bij. Als de herkenning voltooid is, wordt de tekst voorgelezen met de standaard Amerikaanse stem. De voorgelezen tekst kun je je even tueel, dankzij een markeringsblok, visueel meelezen. Tegen een meer meertueel, dankzij een markeringsblok, visueel meelezen. Tegen een me<br>prijs is ook een Britse, Franse, Duitse of Spaanse stem verkrijgbaar. Je kunt de herkenning ook laten toepassen op een foto uit je fotobibliotheek.

Bij de instellingen vinden we mogelijkheden om de tekstgrootte, de kleur van het markeringsblok en de spreeksnelheid aan te passen. Een door ZoOmReader genomen foto of herkend tekstdocument kun je ook per mail verzenden. se of Spaanse<br>Passen op eer<br>lijkheden om c<br>spreeksnelhe<br>co of herkend t<br>pp. De toegank<br>m ben je als N<br>oiceOver insch

### Toegankelijkheid

De app is gemaakt voor de doelgroep. De toegankelijkheid is dan ook verzekerd. Met de Amerikaanse stem ben je als Nederlandstalige niet geholpen, maar geen nood, als je V VoiceOver inschakelt, kun je de hele app met Nederlandse spraak bedienen en een document in het Nederlands laten voorlezen.

## **7. Ariadne, versie 4.2.1 (iOS)**

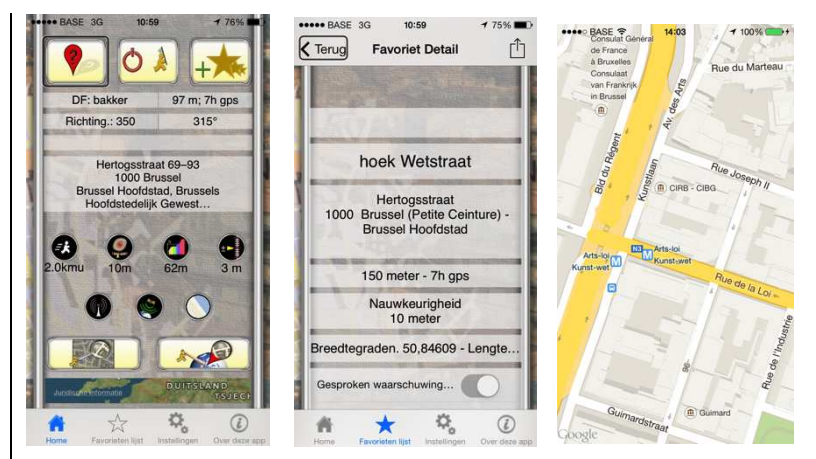

Geschikt voor: iOS 7, iPhone, iPad Prijs: €5,49 euro Ontwikkelaar: Apple Taal interface: Nederlands Geschikt voor: iOS 7, iPhone, iPad<br>Prijs: €5,49 euro<br>Ontwikkelaar: Apple<br>Taal interface: Nederlands<br>'unctionaliteit<br>De app geeft aan waar je je bevindt. Onderweg geeft het informatie

### Functionaliteit

over de straat, het nummer waar je voorbij loopt. Als je de app opstart, geeft de app aan waar je je bevindt. Die locatie kun je toevoegen aan je favorieten. Wanneer je de volgende keer in de buurt komt van een locatie die je in je favorieten hebt geplaatst, geeft de app aan dat je de locatie nadert. Je kunt de afstand voor de waarschuwing instellen zodat je, wanneer je in de trein zit, tijdig gewaarschuwd wordt voor een station. Maar voor de bakker stel je dan bijvoorbeeld in op 50 meter. Naast locatieherkenning kun je de app gebruiken om een regio of buurt te verkennen. Je huidige locatie staat altijd in het midden van de kaart. Wanneer je uitzoomt, zegt VoiceOver hoe groot het gebied is dat te zien is in de app. Om terug te gaan naar het startscherm: gewoon schudden met je toestel. eer je de volgende keer in de buurt kor<br>avorieten hebt geplaatst, geeft de app<br>int de afstand voor de waarschuwing in<br>le trein zit, tijdig gewaarschuwd wordt v<br>le bakker stel je dan de waarschuwing uitzoomt, ze<br>pp. Om teru<br>et je toestel.<br>: VoiceOver.<br>labeld. Er zij

### Toegankelijkheid

De app is volledig compatibel met VoiceOver. Alle knoppen, maar ook andere visuele elementen, zijn gelabeld. Er zijn veel instellingen, je zult je daar eerst doorheen moeten worstelen als je alles naar je hand wenst te zetten. Wij moesten even zoeken hoe je de app aan het werk krijgt als het scherm vergrendeld is. Bij sterk ingezoomde kaart staat je huidige locatie in het midden en alles wat voor je ligt staat boven in je huidige locatie in het midden en alles wat voor je ligt staat boven in<br>het scherm. Wanneer je uitzoomt wordt dat het noorden. De app maakt dus ook gebruik van het kompas.

# AGENDA

# **17 maart tot 22 maart 2014 CSUN Conference 2014: 29th Annual International Technology and Persons with Disabilities Conference**

Jaarlijkse internationale conferentie over hoe technologie personen met een beperking kan helpen. De conferentie richt zich hoofdzakelijk tot professionelen.

### **Plaats**

Manchester Grand Hyatt Hotel, San Diego, Verenigde Staten

**Info** 

CSUN Center on Disabilities Northridge, California Verenigde Staten E-mail: conference@csun.edu Website: www.csun.edu/cod/conference/index.php

# **31 maart 2014 (\*) European e-Accessibility Forum**

Achtste forum in zijn reeks met als thema: User-driven e-Accessibility. Dit forum richt zich hoofdzakelijk tot professionelen.

### **Plaats**

Cité des sciences et de l'industrie, Parijs, Frankrijk

**Info** 

Braillenet Telefoon: +33 1 44 27 34 89 (dinsdag tot donderdag) E-mail: braillenet@snv.jussieu.fr Website: http://inova.snv.jussieu.fr/evenements/colloques/colloques/82\_index\_ en.html

# **31 maart tot 3 april 2014 Vision 2014: 11th International Conference on Low Vision**

Elfde internationale conferentie in zijn reeks. De conferentie richt zich hoofdzakelijk tot professionelen.

### **Plaats**

Melbourne Convention and Exhibition Centre, Australië

### **Info**

E-mail: info@vision2014.org Website: www.vision2014.org

# **8 tot 9 april 2014 Funka Nu Accessibility Days**

Noord-Europese conferentie over toegankelijke ICT. Onderwerpen die zeker aan bod komen, zijn webformulieren, universal design in Ierland en praktische benaderingen voor ICT-ontwikkelaars. Er is simultaanvertaling voorzien van en naar Engels, Noors en Zweeds. Tevens wordt Zweedse gebarentaal aangeboden en uitgeschreven transcriptie van de sprekers. De conferentie richt zich hoofdzakelijk tot professionelen.

### **Plaats**

Clarion Hotel Sign, Stockholm, Zweden

### **Info**

Stefanie Holmsved Thott Telefoon: +46 8 555 770 67 E-mail: stefanie.thott@funkanu.se Website: www.funkanu.com/en/Our-services/Funka-Accessibility-Days/

# **10 tot 12 april 2014 (\*) ZieZo beurs**

Jaarlijkse landelijke hulpmiddelenbeurs, georganiseerd door het Oogfonds. De beurs wordt voor de 19<sup>de</sup> keer georganiseerd. Sport, vrije tijd, werken & leren staan dit jaar extra in de kijker. De inkom is gratis en de beurs richt zich tot het grote publiek.

### **Plaats**

Expo Houten, Houten, Nederland

**Info** 

Oogfonds Nederland Telefoon: +31 30 261 66 88 E-mail: ziezo@oogfonds.nl Website: www.ziezo.org

# **14 tot 16 mei 2014 (\*) SightCity 2014**

Jaarlijkse hulpmiddelenbeurs, georganiseerd door een groepering van zes Duitse hulpmiddelenproducenten, aangevuld met een viertal organisaties uit de sector van blinden en slechtzienden. De inkom is gratis en de beurs richt zich tot het grote publiek.

### **Plaats**

Sheraton Airport Hotel, Frankfurt, Duitsland

### **Info**

Frau Merkl, Herr Schäfer Metec AG, Stuttgart **Duitsland** Telefoon: +49 7 11 66 60 30 E-mail: info@sightcity.net Website: www.sightcity.net

# **19 tot 20 mei 2014 Pacific Rim International Conference on Disability and Diversity**

Internationale conferentie die voor de 30<sup>ste</sup> keer georganiseerd wordt. Het thema gaat dit keer over handicap en diversiteit in de ruimste betekenis. De conferentie richt zich hoofdzakelijk tot professionelen.

### **Plaats**

Hawaï Convention Center, Honolulu, Verenigde Staten

### **Info**

Charmaine Crockett Verenigde Staten Telefoon: +1 808 956 7539 E-mail: prinfo@hawaii.edu Website: www.pacrim.hawaii.edu

# **9 tot 10 juni 2014 M-Enabling Summit**

Internationale conferentie en expo, derde in de reeks, ter promotie van mobiele toegankelijke toepassingen voor senioren en personen met een beperking. Het toepassingsgebied situeert zich rond smartphones en tablets. Dit evenement richt zich eerder tot professionelen.

### **Plaats**

Renaissance Arlington Capital View Hotel, Arlington, Virginia, Verenigde Staten

### **Info**

Website: www.m-enabling.com

# **11 tot 13 juni 2014 (\*) Congrès Handicap 2014: Les technologies d'assistance: de la compensation à l'autonomie**

Achtste wetenschappelijke conferentie van de Franse vereniging 'IFRATH, Institut Fédératif de Recherches sur les Aides Techniques pour personnes Handicapées'. Die conferentie is Franstalig en richt zich tot professionelen en onderzoekers actief in het domein van apparatuur voor mensen met een functiebeperking. De conferentie wordt in connectie met het salon AUTONOMIC PARIS georganiseerd.

# **Plaats**

Hôtel Mercure Vaugirard, Porte de Versaille, Parijs, Frankrijk

**Info** 

Website: http://ifrath.fr/handicap2014/

# **11 tot 13 juni 2014 AUTONOMIC PARIS**

Jaarlijkse hulpmiddelenbeurs die sterk georiënteerd is naar de Franse marktsituatie. Ongeveer 20 % van de exposanten richt zich naar blinden en slechtzienden. De beurs richt zich tot het grote publiek.

### **Plaats**

Paris Expo, Porte de Versailles - Pavillon 4, Parijs, Frankrijk

### **Info**

ADES Organisation Communication Telefoon: +33 1 46 81 75 00 Website: www.autonomic-expo.com/autonomic\_paris/paris/fr/3 le\_salon.html

# **16 tot 18 juni 2014 UD2014: International Conference on Universal Design**

Internationale conferentie over 'universeel ontwerpen', 'ontwerpen voor iedereen' en 'inclusief ontwerp'. De conferentie richt zich hoofdzakelijk tot professionelen.

### **Plaats**

Lund University, Lund, Zweden

### **Info**

Website: www.ud2014.se

# **25 tot 27 juni 2014 TVX 2014: ACM International Conference on Interactive Experiences for Television & Online Video**

Internationale conferentie over interactieve ervaringen voor televisie en online-video. De organisatoren geven aan toegankelijkheid en inclusie positief te benaderen. De conferentie richt zich hoofdzakelijk tot professionelen.

### **Plaats**

Newcastle University, Newcastle upon Tyne, Groot-Brittannië

### **Info**

Website: http://tvx2014.com/

# **7 tot 11 juli 2014** (\*) **ICCHP: International Conference on Computers Helping People with Special Needs**

Veertiende internationale conferentie in zijn reeks. De ICCHP gaat over hoe computertechnologie personen met een beperking kan helpen. Traditioneel is er een groot deel van de voordrachten dat over visuele beperkingen handelt. De eerste twee dagen zijn 'pre-conference' dagen waarop workshops en seminaries gehouden worden die langer duren en diepgaander zijn dan de presentaties tijdens de drie daaropvolgende conferentiedagen. De ICCHP-conferentie richt zich hoofdzakelijk tot professionelen.

### **Plaats**

Université Paris 8-St. Denis, Parijs, Frankrijk

### **Info**

E-mail: icchp@jku.at Website: www.icchp.org

(\*): Activiteiten waar redactiepartners van Infovisie MagaZIEN aan deelnemen

# TECHNISCHE FICHES

# **Technische Fiche Beeldschermloepen Acrobat HD LCD**

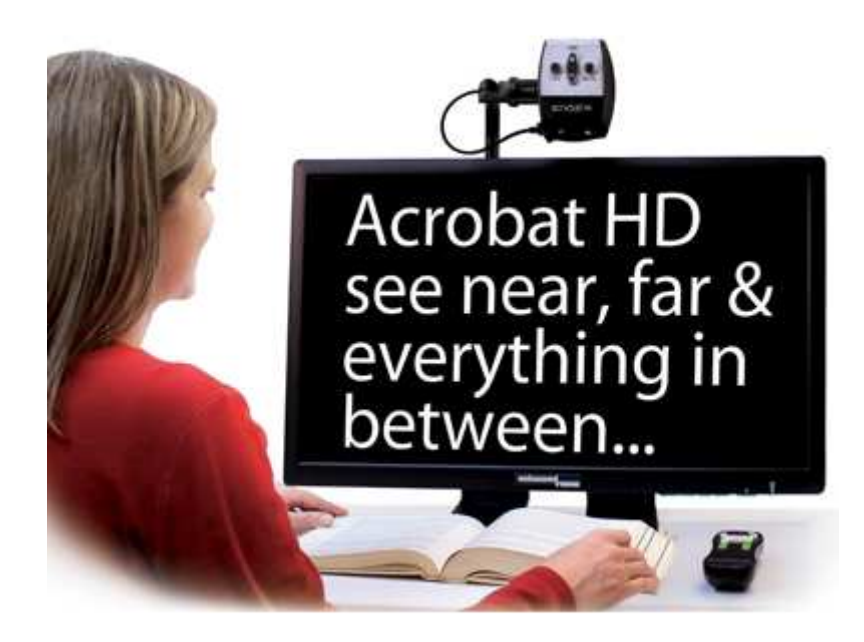

### **Basiskenmerken**

- Uitvoering: transporteerbaar
- Weergave: kleur
- Schermdiagonaal: 48, 56, 61 of 69 cm
- Vergroting: 1,7 tot 95 keer (afhankelijk van de beelddiagonaal)
- Elektronische leeslijnen: ja
- Elektronische beeldafdekking: neen
- Keuze tekst- en achtergrondkleur: ja
- Autofocus en elektrische zoom: ja
- Pc-aansluiting: ja

### **Aanvullende informatie**

- De Acrobat HD LCD is een multifunctionele beeldschermloep met drie functies, namelijk: lezen, op afstand kijken en spiegelfunctie.
- Lezen gebeurt op gewone leesafstand onder de camera.
- Met de 360 graden draaibare camera kan ook op afstand gekeken worden.
- Door de spiegelfunctie kan men zichzelf (gezicht) uitvergroten om bijvoorbeeld make-up aan te brengen of voor gelijkaardige activiteiten.
- De Acrobat HD LCD is direct aansluitbaar op een televisie of een computermonitor.
- De bediening gebeurt via een draadloos bedieningspaneel en/of vanop de camera.
- Vijf kleurinstellingen zijn mogelijk om het optimale contrast te bekomen.
- Tot 28 verschillende contrastinstellingen zijn mogelijk.
- Door de typische opstelling is er onder de camera een vrij grote werkruimte.
- De instellingen voor dichtbij en op afstand worden opgeslagen in het geheugen.
- Het apparaat wordt geleverd met een draagtas op wielen.
- Optioneel is een computeraansluiting en een X-Y leesplateau beschikbaar.
- Gewicht: tot 9,5 kg bij het grootste beeldscherm

### **Producent**

ENHANCED VISION Verenigde Staten Web: www.enhancedvision.com/low-vision-product-line/acrobat-hdlcd-desktop-video-magnifier.html.

### **Leveranciers en prijzen**

België: Ergra Engelen: 2.555 euro (48 cm) of 2.859 euro (56 cm) Integra: 2.690 euro (56 cm) Voizi: 2.690 euro (56 cm), (januari 2014, incl. btw), levering, installatie en drie jaar garantie

# **Technische Fiche Beeldschermloepen Pebble Mini**

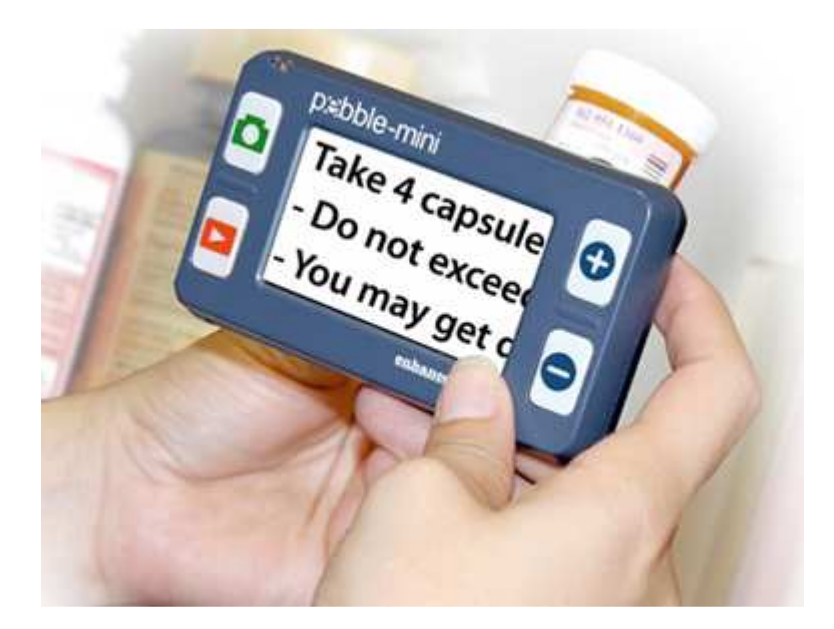

### **Basiskenmerken**

- Uitvoering: pocketmodel
- Weergave: kleur
- Schermdiagonaal: 7,6 cm
- Vergroting: 2 tot 10 keer
- Elektronische leeslijnen: neen
- Elektronische beeldafdekking: neen
- Keuze tekst- en achtergrondkleur: ja
- Autofocus en elektrische zoom: ja
- Pc-aansluiting: neen

### **Aanvullende informatie**

- De Pebble Mini is een pocketbeeldschermloep met vier grote bedieningsknoppen links en rechts van het beeldscherm.
- Tot 28 verschillende contrastinstellingen zijn mogelijk.
- De helderheid is instelbaar.
- De Pebble Mini heeft een fotofunctie met geheugen. Het stilstaande beeld kan vergroot worden om het beter te bekijken. De opgeslagen afbeeldingen kunnen overgezet worden naar een computer om daar te bewaren.
- De Pebble Mini is voorzien van een oplaadbare batterij die ongeveer drie uur autonomie heeft. Opladen kan via de usb-aansluiting langs de pc gebeuren en/of via de bijgeleverde netadapter/lader.
- Na drie minuten niet-gebruik schakelt het toestel zichzelf uit om de batterij te sparen.
- Met de afstandshouder kan de loep eenvoudig over de tekst bewogen worden.
- De Pebble Mini wordt geleverd met een lader, een etui en een draagkoordje.
- Afmetingen: 113,4 x 64 x 19 mm
- Gewicht: 115 g

### **Producent**

ENHANCED VISION

Verenigde Staten

Web: www.enhancedvision.com/low-vision-product-line/pebble-minihand-held-portable-electronic-magnifier.html.

### **Leveranciers en prijzen**

België: Ergra Engelen: 325 euro Integra: 330 euro Voizi: 330 euro (januari 2014, incl. btw)

# **Technische Fiche Diversen ChesterKeys TCK**

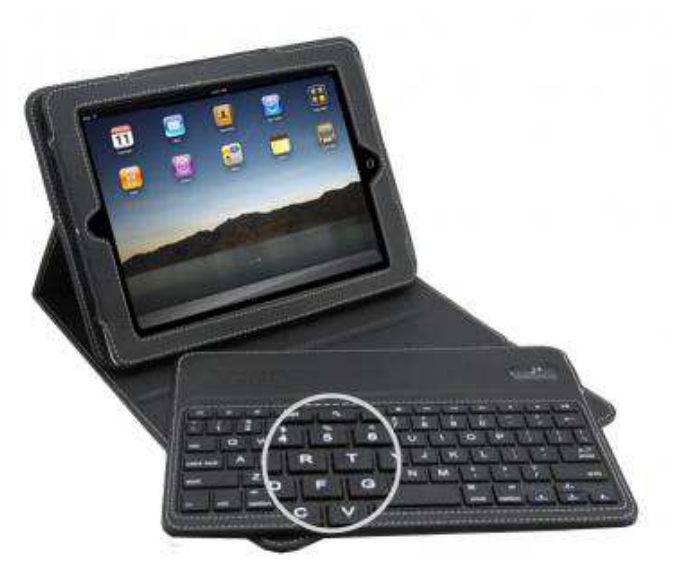

- ChesterKeys TCK is tegelijk een draadloos grootlettertoetsenbord en een etui voor de iPad.
- De opschriften zijn wit op zwarte toetsen en bevatten alle functietoetsen die men nodig heeft voor het gebruik van een iPad zoals Home, Internet, Zoek en Volume.
- Het etui is voorzien van een uitneembaar grootlettertoetsenbord (magneetjes) met extra grote, vetgedrukte karakters die 40 % groter zijn dan een standaardtoetsenbord.
- Het toetsenbord wordt draadloos via bluetooth gekoppeld met de iPad.
- Het etui is gemaakt van zacht, synthetisch leer en vouwt eenvoudig in een comfortabele en ergonomische stand.
- De oplaadbare batterij biedt circa 120 uur continu gebruik en kan opgeladen worden met de meegeleverde usb-oplaadkabel.
- Afmetingen: 26 x 20 x 5 cm

### Producent

CHESTER CREEK TECHNOLOGIES Verenigde Staten Web: www.chestercreek.com/chesterkeys.html

### Leveranciers en prijzen

België en Nederland: Optelec: 69,95 euro (januari 2014, incl. btw)

# ADRESSEN LEVERANCIERS

#### **BABBAGE AUTOMATION**

Van Beverenlaan 1 NL - 4706 VM Roosendaal Telefoon: +31 (0)165 53 61 56 info@babbage.com - www.babbage.com

#### **BLINDENZORG LICHT EN LIEFDE**

Hulpmiddelendienst Oudenburgweg 40 B - 8490 Varsenare Telefoon: +32 (0)50 40 60 52 hulpmiddelen@vlaamsoogpunt.be www.lichtenliefde.be

#### **BRAILLELIGA**

Engelandstraat 57 B - 1060 Brussel Telefoon: +32 (0)2 533 32 11 info@braille.be www.brailleliga.be

#### **ERGRA ENGELEN**

Kerkstraat 23 B - 2845 Niel Telefoon: +32 (0)3 888 11 40 info@ergra-engelen.be www.ergra-engelen.be

#### **ERGRA LOW VISION**

Carnegielaan 4 - 14 NL - 2517 KH Den Haag Telefoon: +31 (0)70 311 40 70 info@ergra-low-vision.nl www.ergra-low-vision.nl

#### **FOCI**

Tijs van Zeventerstraat 29 NL - 3062 XP Rotterdam Telefoon: +31 (0)10 452 32 12 info@foci.nl www.foci.nl

#### **FREEDOM SCIENTIFIC BENELUX BV**

Postbus 4334 NL - 7320 AH Apeldoorn Telefoon: +31 (0)55 323 09 07 info@freedomscientific.nl www.freedomscientific.nl

#### **INTEGRA**

Naamsesteenweg 386 B - 3001 Heverlee Telefoon: +32 (0)16 38 72 70 info@integra-belgium.be www.integra-belgium.be

### **IRIS HUYS**

James Wattstraat 13B NL - 2809 PA Gouda Telefoon: +31 (0)182 525 889 info@irishuys.nl www.irishuys.nl

#### **KOBA VISION**

De Oude Hoeven 6 B - 3971 Leopoldsburg Telefoon: +32 (0)11 34 45 13 info@kobavision.be www.kobavision.be

Derbystraat 39 B B - 9051 Sint-Denijs-Westrem Telefoon: +32 (0)9 281 21 98

Chaussée de Nivelles 167 B - 7181 Arquennes Telefoon: +32 (0)67 79 44 61

### **LVI BELGIUM**

Bouwelsesteenweg 10 D B - 2560 Nijlen Telefoon: +32 (0)3 455 92 64 info@lvi.be www.lvi.be

Chaussée de Bruxelles, 151 B - 6040 Jumet Telefoon: +32 (0)473 78 15 23

#### **O.L.V.S. OPTICAL LOW VISION SERVICES**

Loolaan 88 NL - 2271 TP Voorburg Telefoon: +31 (0)70 383 62 69 info@slechtzienden.nl www.slechtzienden.nl - www.loepen.nl

#### **OPTELEC BELGIE**

Baron Ruzettelaan 29 B - 8310 Brugge Telefoon: +32 (0)50 35 75 55 info@optelec.be www.optelec.be

13 Place Josse Goffin B - 1480 Tubize-Clabecq Telefoon: +32 (0)2 355 80 89

#### **OPTELEC NEDERLAND**

Breslau 4 NL - 2993 LT Barendrecht Telefoon: +31 (0)88 678 35 32 info@optelec.nl www.optelec.nl

#### **RDG KOMPAGNE**

Postbus 310 NL - 7522 AH Enschede Telefoon: +31 (0)30 287 05 64 info@rdgkompagne.nl www.rdgkompagne.nl

#### **REINECKER REHA TECHNIK NL**

Oudenhof 2D NL - 4191 NW Geldermalsen Telefoon: +31 (0)345 585 160 reinecker.nl@worldonline.nl www.lowvision-shop.nl

#### **SAARBERG**

Postbus 222 NL - 4200 AE Gorinchem Telefoon: +31 (0)18 361 96 25 info@saarberg.info **www.saarberg.info**

#### **SENSOTEC**

Vlamingveld 8 B - 8490 Jabbeke Telefoon: +32 (0)50 39 49 49 info@sensotec.be www.sensotec.be

Antwerpse Steenweg 96 B - 2940 Hoevenen-Stabroek Telefoon: +32 (0)3 828 80 15

Rue de la Croix Rouge 39 B - 5100 Namen (Jambes) Telefoon: +32 81 71 34 60

#### **SLECHTZIEND.NL**

Van Heemstraweg 46 B NL - 6658 KH Beneden Leeuwen Telefoon: +31 (0)24 3600 457 info@slechtziend.nl www.slechtziend.nl

#### **SOLUTIONS RADIO BV**

Motorenweg 5-k NL - 2623 CR Delft Telefoon: +31 (0)15 262 59 55 www.orionwebbox.org

#### **VAN LENT SYSTEMS BV**

Dommelstraat 34 NL - 5347 JL Oss Telefoon: +31 (0)412 64 06 90 info@vanlentsystems.com www.vanlentsystems.nl

#### **VOIZI**

Naadsevelden 8 B - 2560 Nijlen Telefoon: +32 (0) 471 72 19 99 info@voizi.be www.voizi.be

#### **WORLDWIDE VISION**

Luxemburgstraat 7 NL - 5061 JW Oisterwijk Telefoon: +31 (0)13 528 56 66 info@worldwidevision.nl www.worldwidevision.nl

# COLOFON

#### **INFOVISIE MAGAZIEN**

Driemaandelijks tijdschrift over technische hulpmiddelen voor blinde en slechtziende mensen. Verkrijgbaar in zwartdruk, in gesproken vorm in daisyformaat en in elektronische vorm als HTML-bestand. De elektronische leesvorm is gratis en wordt verzonden via e-mail. Het elektronische archief (sinds 1986) kan op de website www.infovisie.be geraadpleegd worden. Er kan ook op trefwoorden in dat archief gezocht worden.

#### **Redactie 2014**

KOC – Kenniscentrum Hulpmiddelen van het VAPH Tel.: +32 (0)2 225 86 91 E-mail: gerrit.vandenbreede@vaph.be Web: www.hulpmiddeleninfo.be

INFOVISIE vzw Tel.: +32 (0)16 32 11 23 E-mail: jan.engelen@esat.kuleuven.be Web: www.infovisie.be.

#### Redactieteam

Jan Engelen Jeroen Baldewijns Christiaan Pinkster Gerrit Van den Breede Jos Verhaegh Heidi Verhoeven Marie-Paule Van Damme

Vormgeving zwartdruk: Johan Elst (B) daisyversie: Transkript HTML-versie: KOC

Abonnementen (zwartdruk & daisy) België: 25 euro / jaar Andere landen: 30 euro / jaar

Wie zich wenst te abonneren, dient zich tot het VAPH-KOC te richten.

Zwartdruk en daisyversie: KOC – Kenniscentrum Hulpmiddelen van het VAPH Sterrenkundelaan 30 1210 Brussel Telefoon: +32 (0)2-225 86 61 E-mail: koc@vaph.be

HTML-versie (gratis): per e-mail aanvragen bij koc@vaph.be

Zonder schriftelijk tegenbericht wordt uw abonnement automatisch verlengd bij het begin van een nieuwe jaargang.

Deze publicatie is gemaakt met de Tiresias font, speciaal ontwikkeld voor blinde en slechtziende mensen door het RNIB Digital Accessibility Team. Website: www.tiresias.org

Verantwoordelijke uitgever Jan Engelen Vloerstraat 67 B - 3020 Herent

De redactie is niet verantwoordelijk voor ingezonden artikelen. Enkel teksten die ondertekend zijn, worden opgenomen. De redactie behoudt zich het recht voor ingezonden stukken in te korten.

Het redactieteam kan niet aansprakelijk gesteld worden voor onjuiste gegevens die door leveranciers of producenten werden meegedeeld.

© Artikels uit deze publicatie kunnen overgenomen worden na schriftelijke toestemming van de uitgever.

**Infovisie MagaZIEN ISSN 2295-2233** 

**Infovisie MagaZIEN is een** gezamenlijke productie van:

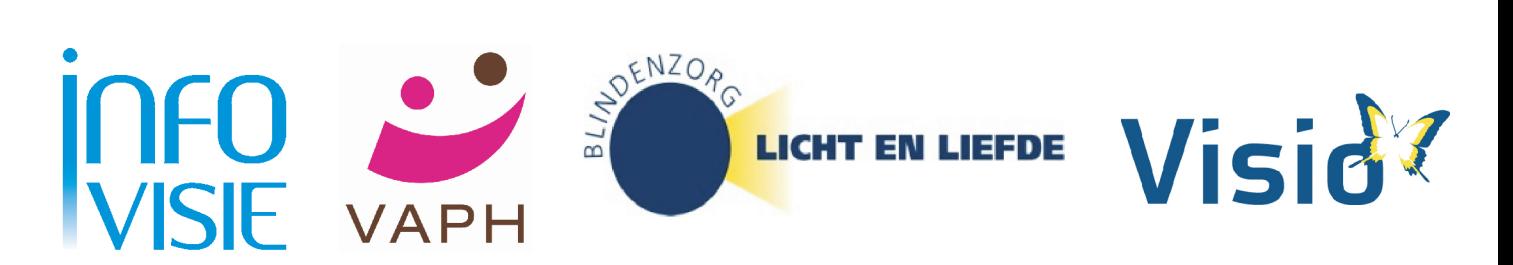

Verantwoordelijke uitgever: Jan Engelen **Vloerstraat 67 B-3020 Herent**